# **Nice** IT4WIFI

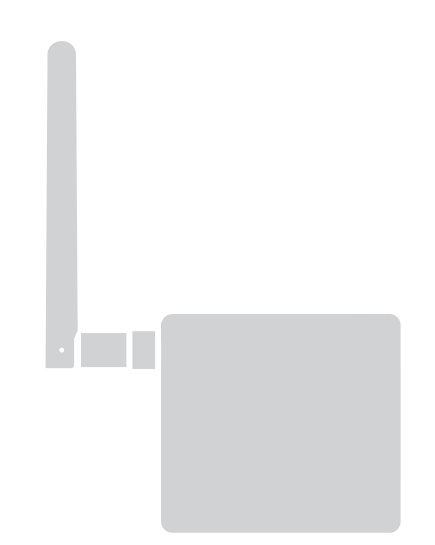

 $\epsilon$ 

## BusT4 - WiFi Interface

- EN Instructions and warnings for installation and use
- IT Istruzioni ed avvertenze per l'installazione e l'uso
- FR Instructions et avertissements pour l'installation et l'utilisation
- ES Instrucciones y advertencias para la instalación y el uso
- DE Installierungs-und Gebrauchsanleitungen und Hinweise
- **PL** Instrukcje i ostrzeżenia do instalacji i użytkowania
- NL Aanwijzingen en aanbevelingen voor installatie en gebruik

### ENGLISH

Instructions translated from Italian

#### GENERAL WARNINGS: SAFETY - INSTALLATION - USE

CAUTION – During the device's installation, it is important to strictly observe all the instructions contained in this manual. In case of doubts of any nature, do not proceed with the installation and contact the Nice Technical Assistance Service for clarifications. CAUTION – Important information: store these instructions for any future product maintenance interventions and disposal of the device.

CAUTION – All device installation, connection, programming and maintenance operations must be car-

#### ried out exclusively by a qualified technician!

- Do not open the device's protective casing as it contains non-serviceable electrical circuits.
- Do not modify any part of the device. Operations other than those specified may only cause malfunctions. The manufacturer declines all liability for damage caused by makeshift modifications to the product.
- Do not place the device near sources of heat nor expose it to open flames. These actions may damage the product and cause malfunctions.
- The product is not intended for use by persons (including children) with reduced physical, sensory or mental abilities, or who lack adequate experience or knowledge, unless supervised or instructed on how to use the product by a person responsible for their safety.
- Make sure that children do not play with the product.
- Also check the warnings in the instruction manuals of the motor to which the product is connected.
- Handle the product with care: avoid crushing, knocks or falls as it could get damaged.
- The product's packaging material must be disposed of in conformity with the local regulations.
- The product must be used indoors or in an environment protected from atmospheric agents.

*Operation is subject to the following two conditions: (1) this device may not cause interference, and (2) this device must accept any interference, including interference that may cause undesired operation of the device.*

#### PRODUCT DESCRIPTION AND INTENDED USE

 CAUTION! – This manual only describes the device's basic functions. For any additional information, consult the complete manual available on the website www. niceforyou.com

#### $\triangle$  CAUTION! – Any use other than that specified herein or in environmental conditions other than those stated in this manual is to be considered improper and is strictly forbidden!

The IT4WIFI accessory is a device that – by means of Wi-Fi communication – allows for controlling the movement and status of Gate&Door-type Nice automations compatible with the BusT4 (Opera) protocol.

Before proceeding with the product's installation, make sure to have the following:

- 1 Nice automation control unit of the Gate&Door catalogue equipped with BusT4 port or connector for IBT4N
- 1 Wi-Fi b/g Access Point (2.4GHz, channel range: 1-11) that supports the Apple Bonjour service (refer to the user manual of the Access Point)
- 1 iPhone with iOS 13.0 system (or later versions) or 1 smartphone with Android 10 (or later versions)

The kit includes:

- IT4WIFI device
- IBT4N interface
- RJ-11 telephone cord (6 positions 4 contacts)

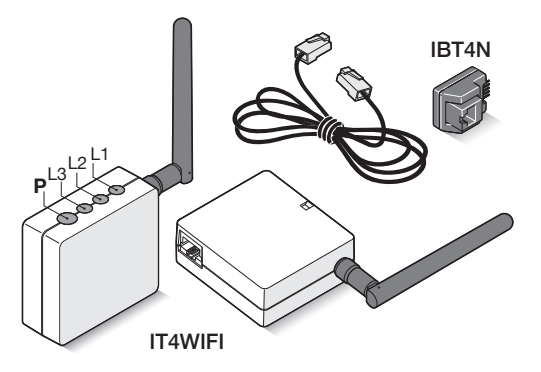

#### 2 INSTALLATION

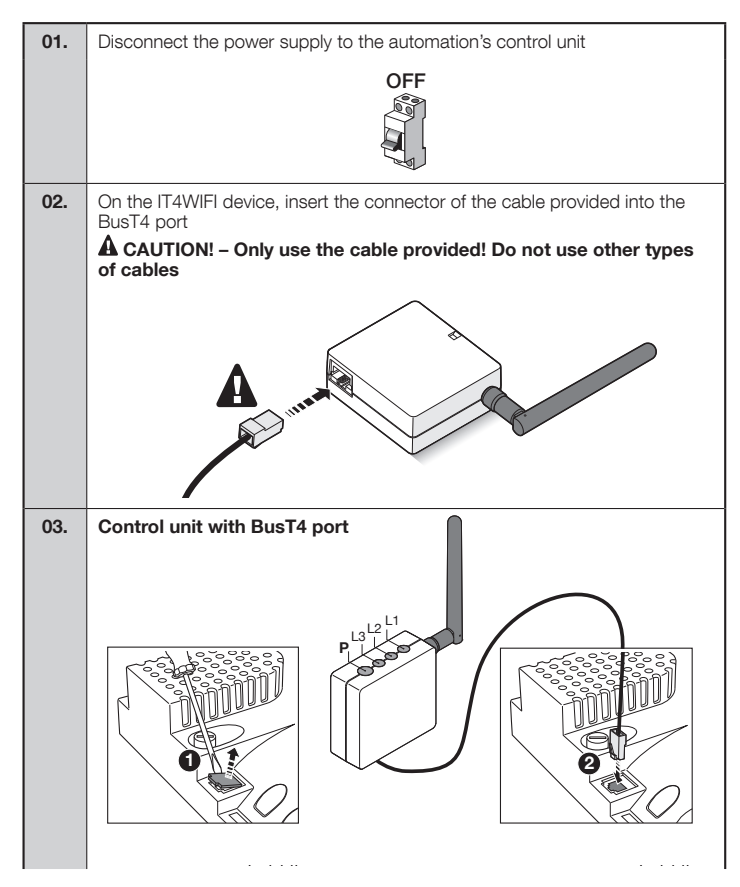

Control unit with IBT4N port Caution! If the IBT4N is inserted incorrectly, it may permanently damage the control unit! **1 2** <sup>L2</sup><br>حرا<sup>4</sup>ا م **04.** Power the automation's control unit ON **05.** The IT4WIFI has been correctly installed only if the L3 LED is a steady green. The L2 LED may remain red for a few seconds and then flash green. If this does not happen, disconnect the device and reconnect it after a few seconds.

## 3 OPERATING TECHNOLOGY

Before configuring the IT4WIFI through the app, select the technology to be used: the accessory is compatible with either the HomeKit or the MyNice technology (Table 1 describes the main features). These two technologies cannot function simultaneously.

- With an iPhone, either the HomeKit or the MyNice technology can be used (Table 1).
- With an Android smartphone, only the MyNice technology can be used (Table 1).

A The technology chosen by the first user must be maintained by subsequent users. The type of technology can only be modified by resetting the device (Chapter 5).

A The first user to be associated with the IT4WIFI becomes the device's administrator and can invite/ enable subsequent users who desire controlling the IT4WIFI.

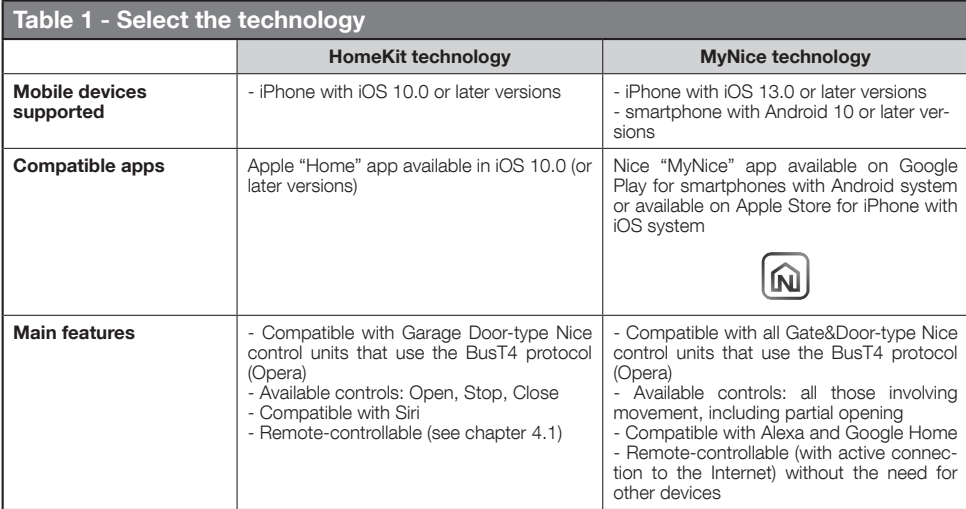

Caution! - To use Siri and IT4WIFI remotely, the AP must be connected to the Internet

## $\Lambda$  INITIAL SET-UP

To configure the IT4WIFI with the HomeKit technology:

• to use the Apple "Home" app, visit the website https://support.apple.com/en-us/HT204893 A The "Home" app can manage all HomeKit-enabled accessories.

#### To configure the IT4WIFI with the MyNice in Android technology:

• download the "MyNice" app from Google Play then follow the instructions described in [Chapter 4.1](#page-4-0) - [Table 2](#page-4-1)

#### To configure the IT4WIFI with the MyNice in iOS technology:

• download the "MyNice" app from Apple Store then follow the instructions described in [Chapter 4.2](#page-5-0) - [Table 3](#page-5-1)

### <span id="page-4-0"></span>4.1 - Initial set-up with MyNice (Android) technology

To run the procedure, the person must be near the IT4WIFI device, led L3 must be lit steady green and led L2 flashing green. Should this not be the case, run the Reset procedure (Chapter 5). Moreover, ensure that the smartphone is connected to a Wi-Fi network that supports the Bonjour service.

dure to terminate.

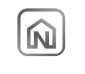

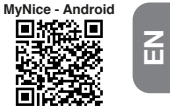

<span id="page-4-1"></span>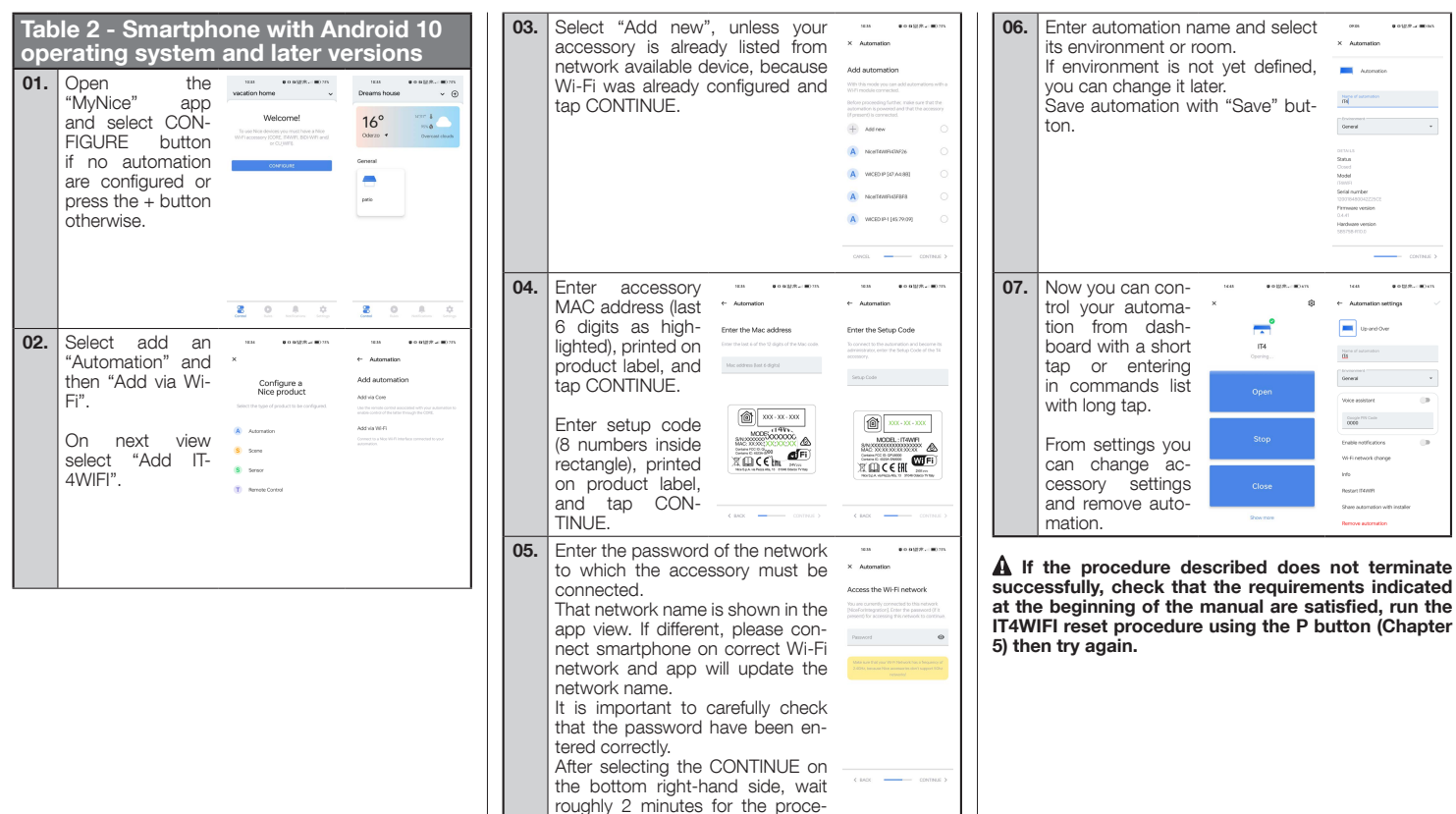

#### <span id="page-5-0"></span>4.2 - Initial set-up with MyNice (iOS) technology and the set of the set of the set of the set of the set of the set of the set of the set of the set of the set of the set of the set of the set of the set of the set of the

<span id="page-5-1"></span>To run the procedure, the person must be near the IT4WIFI device, led L3 must be lit steady green and led L2 flashing green. Should this not be the case, run the Reset procedure (Chapter 5). Moreover, ensure that the smartphone is connected to a Wi-Fi network that supports the Bonjour service.

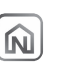

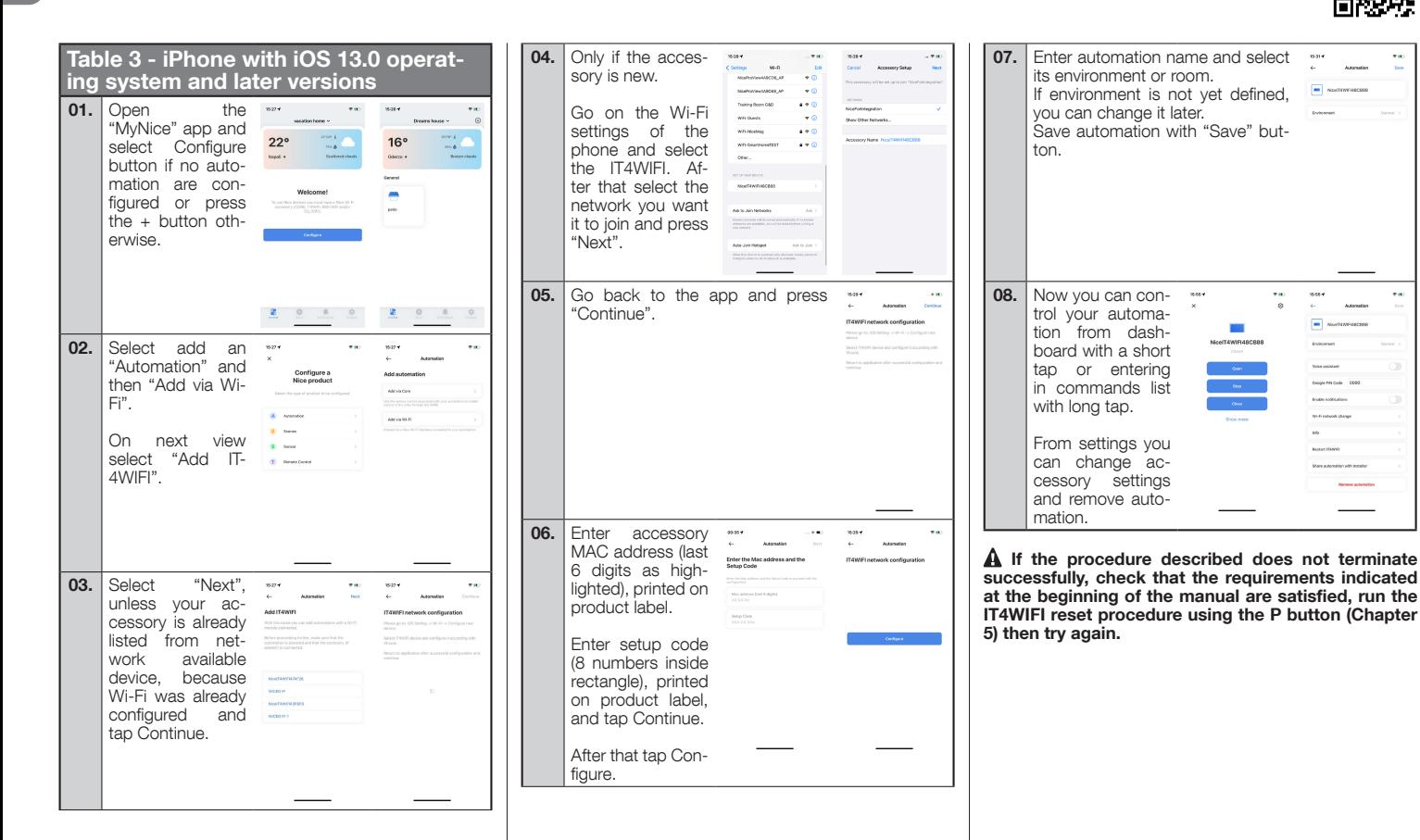

 $\mathbf{F}$ 

5

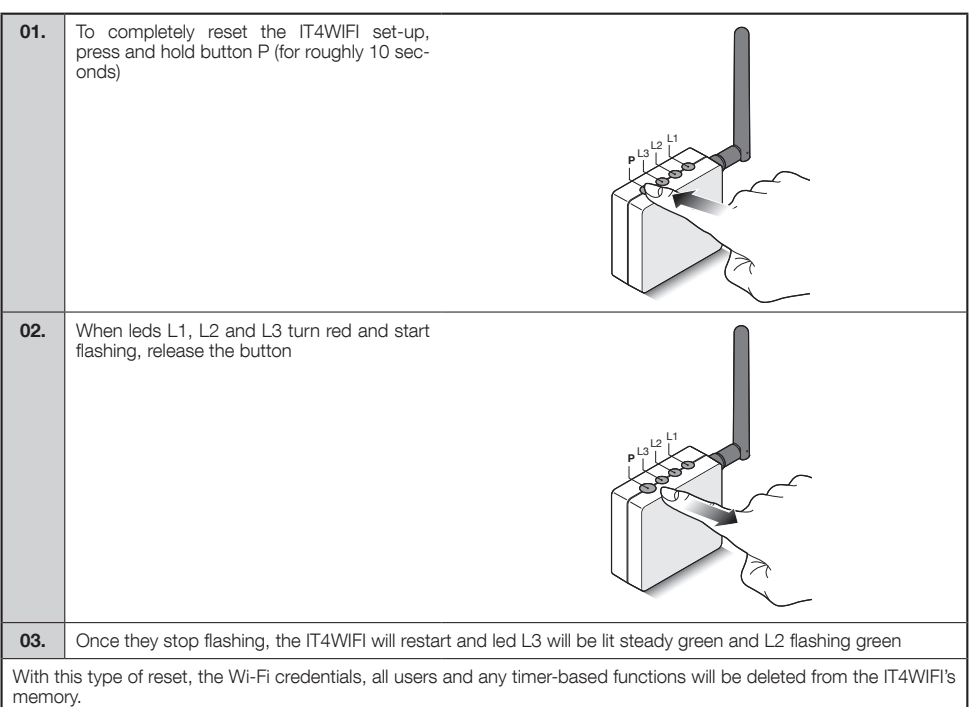

For other types of reset, refer to the complete manual.

## $6$  TECHNICAL SPECIFICATIONS

**La WARNINGS:** • All technical specifications stated herein refer to<br>an ambient temperature of 20°C (± 5°C). • Nice S.p.A. reserves the right to modify its products at any time when deemed necessary, while nonetheless maintaining their intended use and functionality.

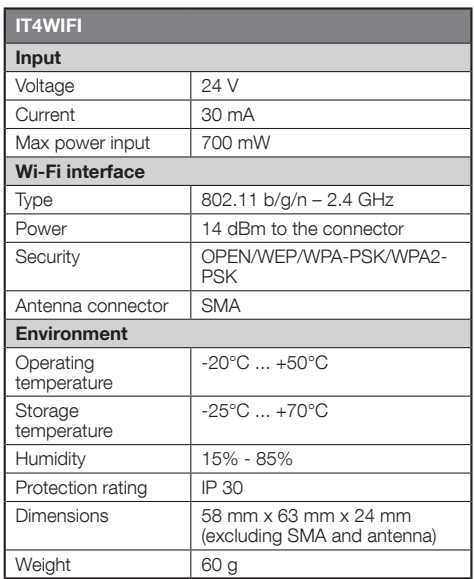

### PRODUCT DISPOSAL

This product is made of various types of materials, some of which can be recycled while others must be scrapped. Seek information on the recycling and disposal systems envisaged by local regulations in your area for this product category.

A CAUTION! - Some parts of the product may contain polluting or hazardous substances which, if released into the environment, constitute serious environmental and health risks.

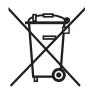

As indicated by the adjacent symbol, the product may not be disposed of together with domestic waste. Sort the materials for disposal, according to the methods envisaged by current legislation in your area, or

return the product to the retailer when purchasing an equivalent product.

 WARNING! - Local regulations may envisage the application of heavy fines in the event of improper disposal of this product.

## 8 LEGAL NOTICE

Apple, iPhone, Bonjour, Apple TV, Siri are trademarks of Apple Inc., registered in the U.S. and other countries. HomeKit is a trademark of Apple Inc. App Store is a service trademark of Apple Inc. Android is a trademark of Google Inc.

The Wi-Fi CERTIFIED Logo is a certification mark of the Wi-Fi Alliance.

Use of the Works with Apple HomeKit logo means that an electronic accessory has been designed to connect specifically to iPod touch, iPhone, or iPad, respectively, and has been certified by the developer to meet Apple performance standards. Apple is not responsible for the operation of this device or its compliance with safety and regulatory standards.

#### $\Theta$  SIMPLIFIED EU DECLARATION OF CONFORMITY

Hereby, NICE S.p.A., declares that the radio equipment type IT4WIFI, is in compliance with Directive 2014/53/EU.

The full text of the EU declaration of conformity is available at the following internet address:

https://www.niceforyou.com/en/support.

#### COMPLIANCE WITH THE FCC RULES (PART 15) AND RSS-210 RULES

This device complies with Industry Canada's licence-exempt RSS-210s, and with Part 15 of the FCC rules of the United States of America. Operation is subject to the following two conditions: (1) this device.

 $\overline{E}$ 

## ITALIANO

Istruzioni originali

#### AVVERTENZE GENERALI: SICUREZZA - INSTALLAZIONE - USO

ATTENZIONE – Durante l'installazione del dispositivo è importante seguire attentamente tutte le istruzioni riportate in questo manuale. Non procedere con l'installazione se si hanno dubbi di qualunque natura e richiedere eventuali chiarimenti al Servizio Assistenza Nice.

ATTENZIONE – Istruzioni importanti: conservare queste istruzioni per eventuali interventi futuri di manutenzione o di smaltimento del dispositivo.

ATTENZIONE – Tutte le operazioni di installazione, di

#### collegamento, di programmazione e di manutenzione del dispositivo devono essere effettuate esclusivamente da un tecnico qualificato!

- Non aprire il guscio di protezione del dispositivo perché contiene circuiti elettrici non soggetti a manutenzione.
- Non eseguire modifiche su nessuna parte del dispositivo. Operazioni non permesse possono causare solo malfunzionamenti. Il costruttore declina ogni responsabilità per danni derivanti da modifiche arbitrarie al prodotto.
- Non mettere il dispositivo vicino a fonti di calore né esporlo a fiamme libere. Tali azioni possono danneggiarlo ed essere causa di malfunzionamenti.
- Il prodotto non è destinato ad essere usato da persone (bambini compresi) le cui capacità fisiche, sensoriali o mentali siano ridotte, oppure con mancanza di esperienza o di conoscenza, a meno che esse abbiano potuto beneficiare, attraverso l'intermediazione di una persona responsabile della loro sicurezza, di una sorveglianza o di istruzioni riguardanti l'uso del prodotto.
- Controllare che bambini non giochino con il prodotto.
- Verificare anche le avvertenze presenti nei manuali istruzioni del motore a cui il prodotto è associato.
- Maneggiare con cura il prodotto evitando schiacciamenti, urti e cadute per evitare di danneggiarlo.
- Il materiale dell'imballaggio del prodotto deve essere smaltito nel pieno rispetto della normativa presente a livello locale.
- Il prodotto deve essere usato in ambiente interno o comunque protetto dagli agenti atmosferici.

#### 1 DESCRIZIONE DEL PRODOTTO E DESTINAZIONE D'USO

 ATTENZIONE! – Questo manuale riporta solo le funzionalità base del prodotto. Per ogni altra informazione, consultare il manuale completo disponibile sul sito www. niceforyou.com

#### ATTENZIONE! – Qualsiasi altro uso diverso da quello descritto e in condizioni ambientali diverse da quelle riportate in questo manuale è da considerarsi improprio e vietato!

L'accessorio IT4WIFI è un dispositivo che, tramite la comunicazione Wi-Fi, permette il controllo del movimento e dello stato delle automazioni Nice di tipo Gate&Door compatibili con protocollo BusT4 (Opera).

Prima di procedere con l'installazione del prodotto, verificare di disporre di:

- 1 centrale di comando di automazione Nice del catalogo Gate&Door dotata di presa BusT4 o di connettore per IBT4N
- 1 Access Point Wi-Fi b/g (2.4GHz, intervallo di canali: 1-11) che supporti il servizio Bonjour di Apple (vedere il manuale istruzioni dell'Access Point)
- 1 iPhone con sistema iOS 13.0 (o successivi) oppure 1 smartphone con sistema Android 10 (o successivi)

Il kit comprende:

- Dispositivo IT4WIFI
- Interfaccia IBT4N
- Cavo telefonico RJ-11 (6 Posizioni 4 Contatti)

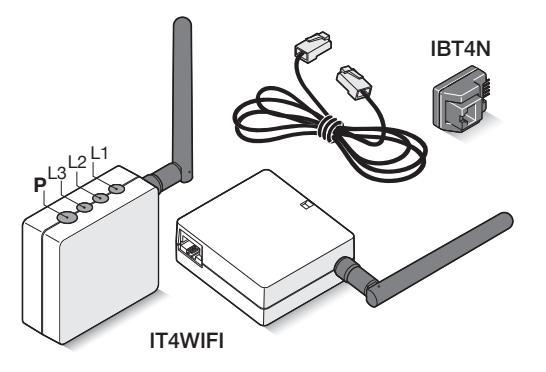

 $\blacksquare$ 

## **INSTALLAZIONE**

ATTENZIONE! – Prima di procedere con l'installazione, assicurarsi che il luogo dove viene installato IT4WIFI sia coperto dal segnale dell'AP Wi-Fi domestico.

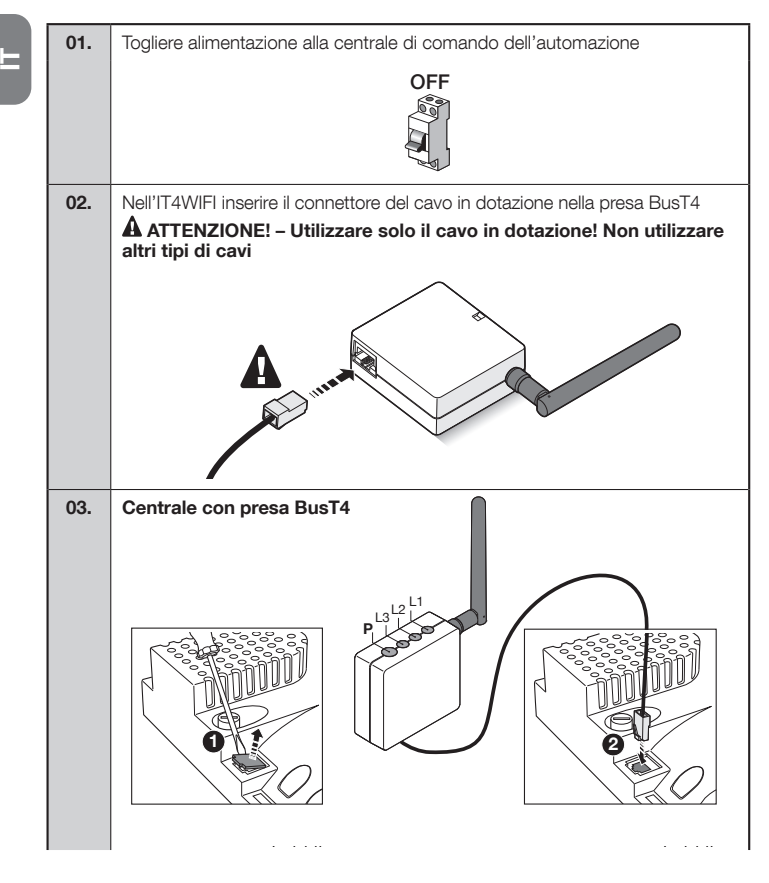

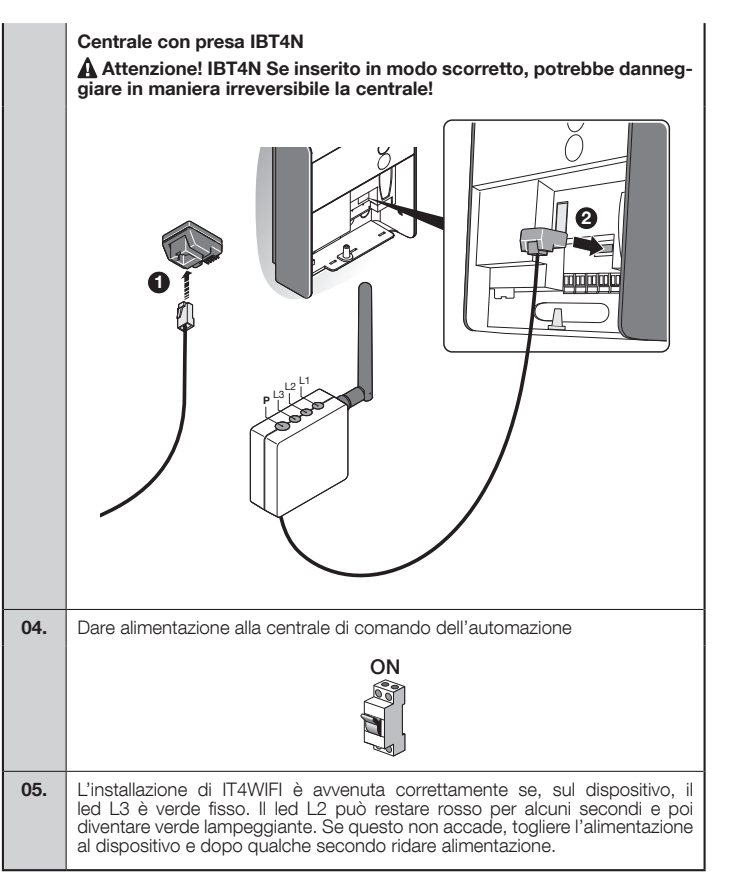

## 3 TECNOLOGIA DI FUNZIONAMENTO

Prima di procedere con la configurazione di IT4WIFI tramite App, è necessario scegliere il tipo di tecnologia da utilizzare: l'accessorio è compatibile con la tecnologia HomeKit oppure con la tecnologia MyNice (nella Tab. 1 sono descritte le principali caratteristiche). Queste due tecnologie non possono funzionare contemporaneamente.

- Se si dispone di un iPhone, possono essere utilizzate o la tecnologia HomeKit o la tecnologia MyNice (Tab. 1).
- Se si dispone di uno smartphone Android, può essere utilizzata solo la tecnologia MyNice (Tab. 1).

La tecnologia scelta dal primo utente deve esse-re la stessa che utilizzeranno altri utenti successivamente. Può essere cambiato il tipo di tecnologia solo eseguendo il Reset (capitolo 5).

A Il primo utente che si associa ad IT4WIFI diventa anche amministratore del dispositivo e potrà invitare/abilitare utenti successivi che desiderano controllare l'IT4WIFI.

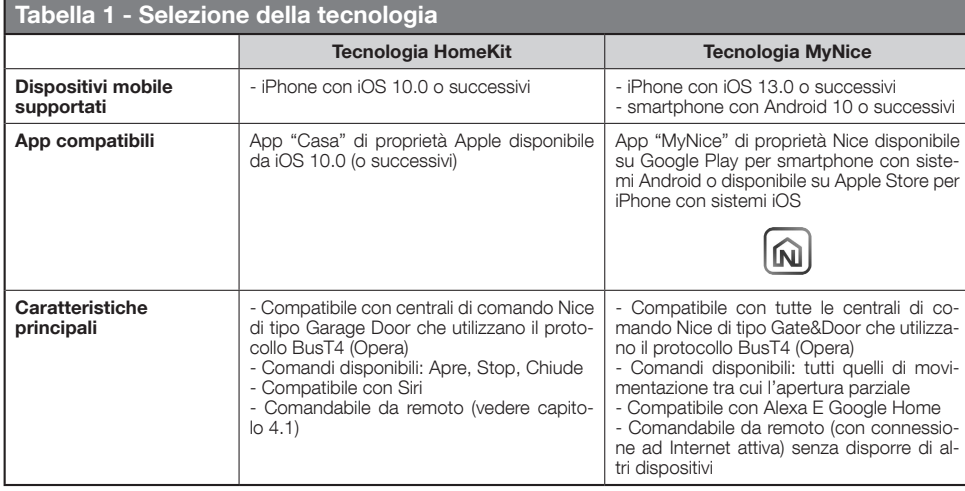

Attenzione! - Per utilizzare Siri e IT4WIFI da remoto, l'AP deve essere connesso ad internet

## PRIMA CONFIGURAZIONE

#### Per configurare IT4WIFI con la tecnologia HomeKit:

• per usare l'app "Casa" di Apple, visitare il sito https://support.apple.com/it-it/HT204893 L'app "Casa" è in grado di gestire tutti gli accessori.

#### Per configurare IT4WIFI con la tecnologia MyNice in Android:

• scaricare l'app "MyNice" da Google Play e poi procedere come descritto al [Capitolo 4.1](#page-11-0) - [Tabella 2](#page-11-1)

#### Per configurare IT4WIFI con la tecnologia MyNice in iOS:

• scaricare l'app "MyNice" da Apple Store e poi procedere come descritto al [Capitolo 4.2](#page-12-0) - [Tabella 3](#page-12-1)

#### <span id="page-11-0"></span>4.1 - Prima configurazione con tecnologia MyNice (Android)

Per eseguire la procedura è necessario essere nei pressi di IT4WIFI, che il led L3 sia verde fisso e il led L2 verde lampeggiante. Nel caso non lo fosse, eseguire il Reset (capitolo 5).

**MyNice - Android MyNice - iOS**

M

<span id="page-11-1"></span>Accertarsi inoltre che lo smartphone sia connesso ad una rete Wi-Fi che supporti il servizio Bonjour.

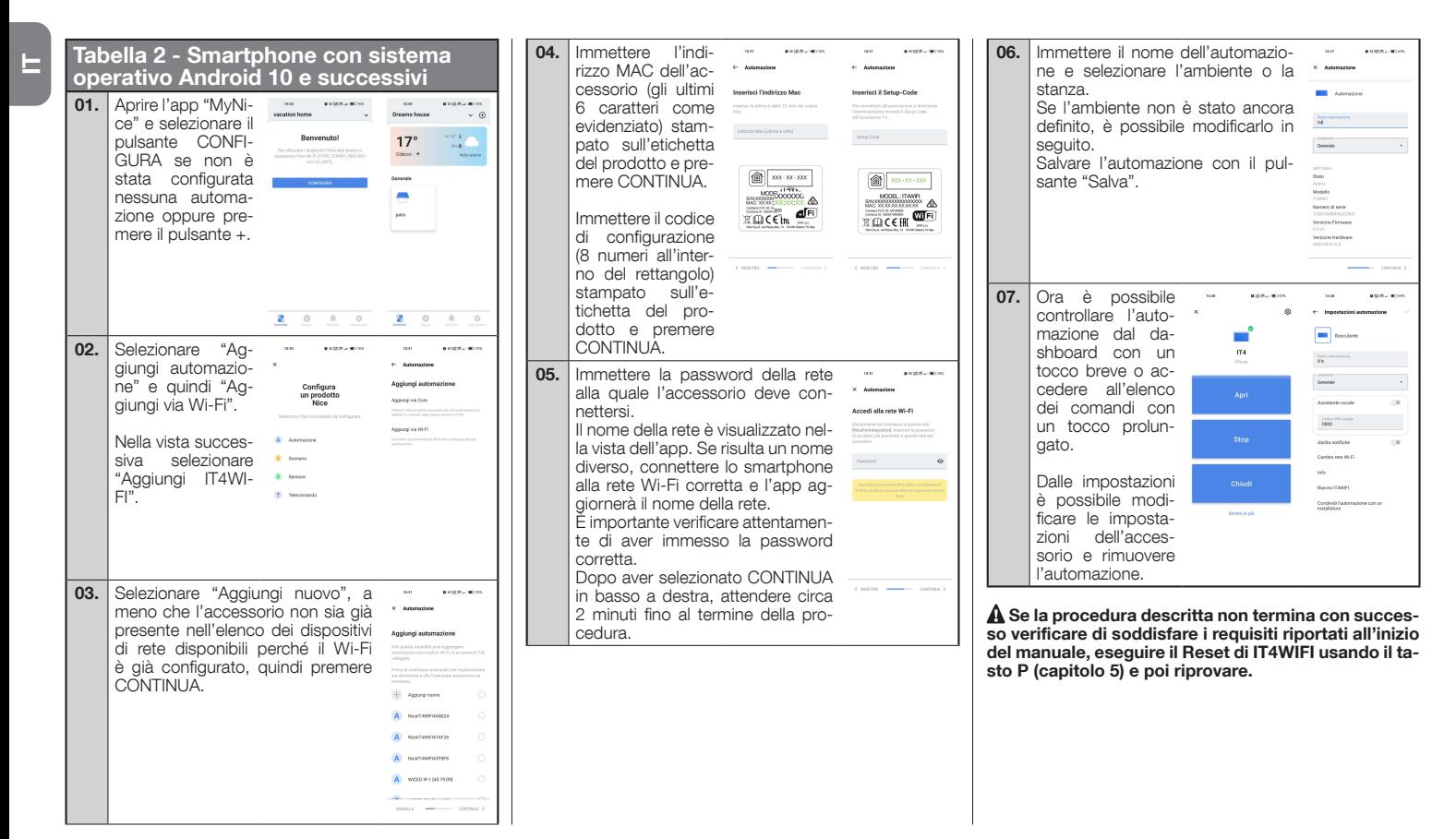

#### <span id="page-12-0"></span>4.2 - Prima configurazione con tecnologia MyNice (iOS)

Per eseguire la procedura è necessario essere nei pressi di IT4WIFI, che il led L3 sia verde fisso e il led L2 verde lampeggiante. Nel caso non lo fosse, eseguire il Reset (capitolo 5).

<span id="page-12-1"></span>Accertarsi inoltre che lo smartphone sia connesso ad una rete Wi-Fi che supporti il servizio Bonjour.

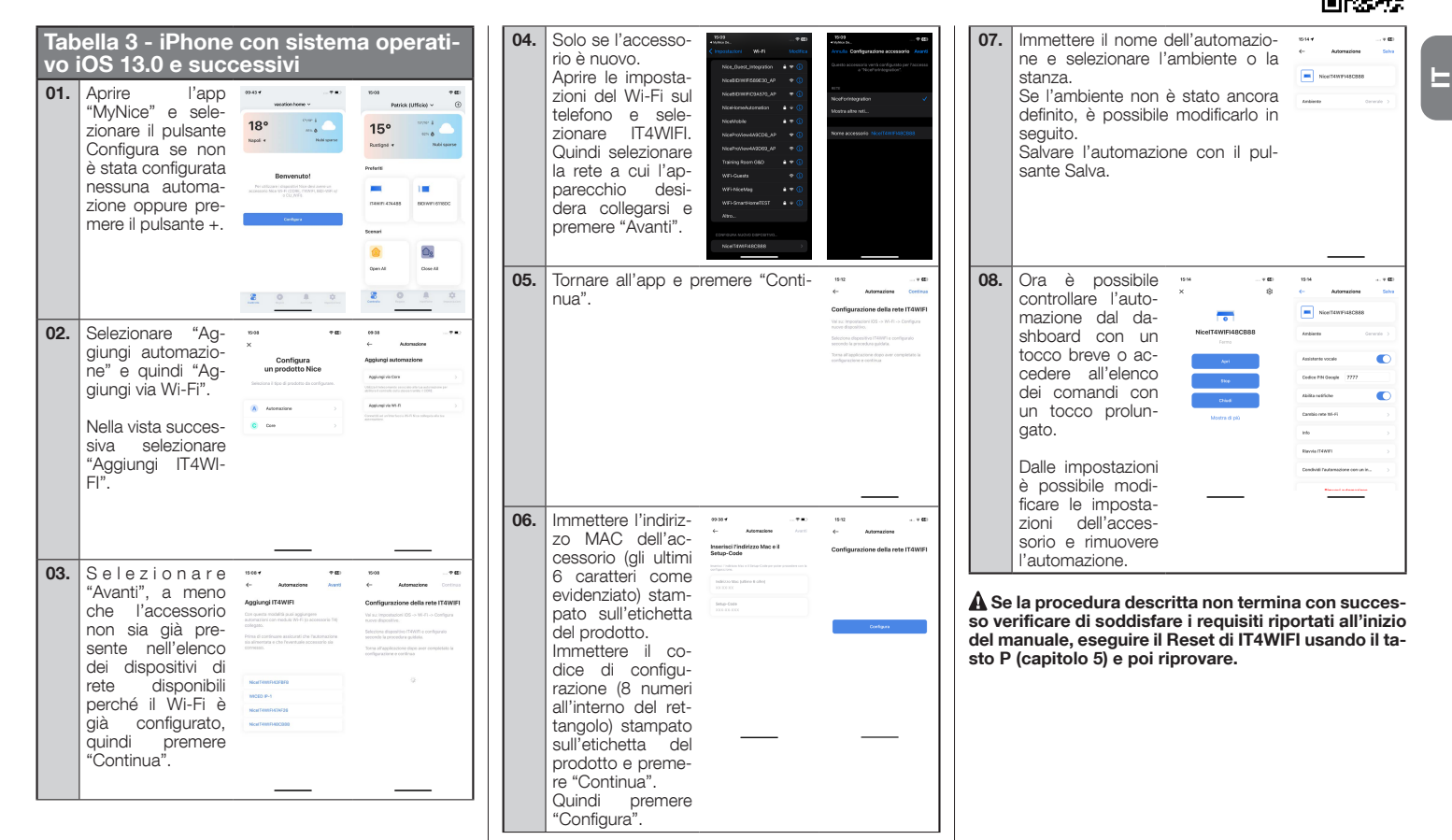

**MyNice - iOS** 

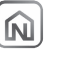

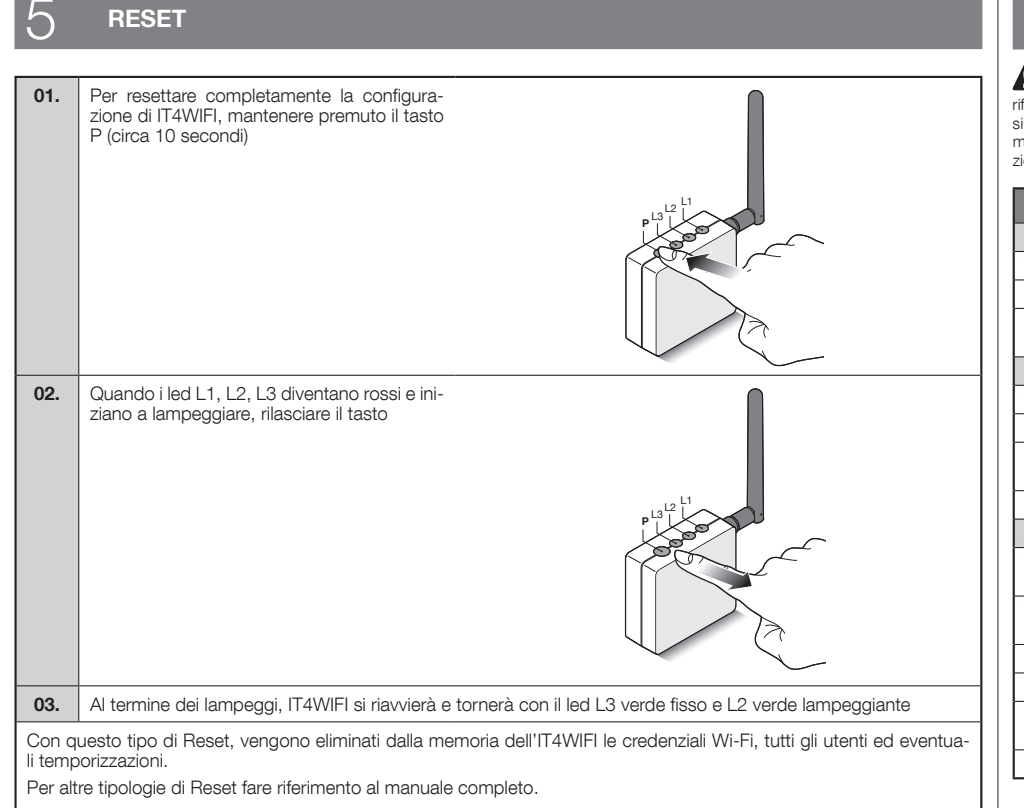

## $6$  CARATTERISTICHE TECNICHE

AVVERTENZE: • Tutte le caratteristiche tecniche riportate, sono riferite ad una temperatura ambientale di 20°C (± 5°C). • Nice S.p.A. si riserva il diritto di apportare modifiche al prodotto in qualsiasi momento lo riterrà necessario, mantenendone comunque la stessa funzionalità e destinazione d'uso.

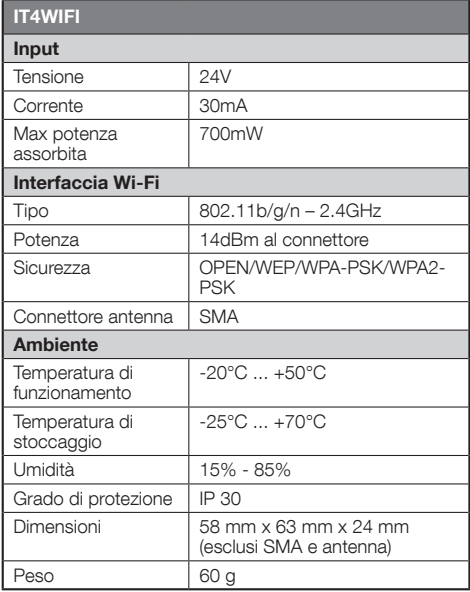

#### **SMALTIMENTO DEL** PRODOTTO

Questo prodotto è costituito da vari tipi di materiali: alcuni possono essere riciclati, altri devono essere smaltiti. È necessario informarsi sui sistemi di riciclaggio o smaltimento previsti dai regolamenti vigenti sul vostro territorio per questa categoria di prodotto.

 ATTENZIONE! - Alcune parti del prodotto possono contenere sostanze inquinanti o pericolose che se disperse nell'ambiente potrebbero provocare effetti dannosi sull'ambiente stesso e sulla salute umana.

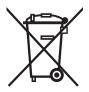

Come indicato dal simbolo a lato è vietato gettare questo prodotto nei rifiuti domestici. Eseguire la 'raccolta differenziata' per lo smaltimento secondo i regolamenti vigenti sul vostro territorio oppure riconsegnare il

prodotto al venditore nel momento dell'acquisto di un nuovo prodotto equivalente.

 AVVERTENZA! - I regolamenti vigenti a livello locale possono prevedere pesanti sanzioni in caso di smaltimento abusivo di questo prodotto.

## **8** NOTE LEGALI

Apple, iPhone, Bonjour, Apple TV, Siri sono marchi commerciali di Apple Inc., registrati negli Stati Uniti e in altri paesi. HomeKit è un marchio commerciale di Apple Inc. App Store è un marchio di servizio di Apple Inc. Android è un marchio commerciale di Google Inc.

Il logo Wi-Fi CERTIFIED è un marchio di certificazione di Wi-Fi Alliance

Il logo Works with Apple HomeKit significa che un accessorio elettronico è stato progettato per essere collegato specificatamente a iPod, iPhone o iPad, rispettivamente, ed è stato certificato dallo sviluppatore per soddisfare gli standard Apple. Apple non è responsabile del funzionamento di questo dispositivo o della sua conformità agli standard di sicurezza e normativi.

O DICHIARAZIONE DI<br>O CONFORMITÀ UE<br>SEMPLIFICATA **SEMPLIFICATA** 

Il fabbricante Nice S.p.A. dichiara che il tipo di apparecchiatura radio IT4WIFI è conforme alla direttiva 2014/53/ UE.

Il testo completo della dichiarazione di conformità UE è disponibile al seguente indirizzo Internet:

https://www.niceforyou.com/it/supporto.

## **FRANCAIS**

Instructions traduites de l'italien

#### RECOMMANDATIONS GÉNÉRALES : SÉCURITÉ - INSTALLATION - UTILISATION

ATTENTION – Au cours de l'installation du dispositif, il est important de suivre attentivement toutes les instructions figurant dans ce guide. Ne pas effectuer l'installation si le moindre doute persiste et demander les précisions nécessaires au Service aprèsvente Nice.

ATTENTION – Instructions importantes : conserver ces instructions pour les éventuelles interventions futures de maintenance ou de mise au rebut du dispositif.

#### ATTENTION – Toutes les opérations d'installation, de raccordement, de programmation et de maintenance du dispositif doivent être effectuées exclusivement par un technicien qualifié !

- Ne pas ouvrir le carter de protection du dispositif car il contient des circuits électriques qui ne sont pas sujets à maintenance.
- Ne pas effectuer de modifications sur une partie quelconque du dispositif. Des opérations non autorisées peuvent provoquer des problèmes de fonctionnement. Le fabricant décline toute responsabilité en cas de dommages dérivant de modifications arbitraires au produit.
- Ne pas mettre le dispositif à proximité de fortes sources de chaleur ni l'exposer à des flammes vives. Ces actions peuvent l'endommager et être cause de mauvais fonctionnement.
- Le produit n'est pas destiné à être utilisé par des personnes (enfants compris) dont les capacités physiques, sensorielles ou mentales sont réduites ou n'ayant pas l'expérience ou les connaissances nécessaires, à moins

que celles-ci n'aient pu bénéficier, par l'intermédiaire d'une personne responsable de leur sécurité, d'une surveillance ou d'instructions concernant l'utilisation du produit.

- Tenir hors de portée des enfants.
- Vérifier également les recommandations contenues dans les notices du moteur auquel le produit est associé.
- Manipuler le produit avec soin en évitant les écrasements, les chocs et les chutes pour ne pas l'endommager.
- Les matériaux de l'emballage du produit doivent être mis au rebut dans le plein respect des réglementations locales en vigueur.
- Le produit doit être utilisé en intérieur ou autrement protégé contre les intempéries.

*L'opération est soumise aux deux conditions suivantes : (1) cet appareil ne peut pas provoquer d'interférences et (2) cet appareil doit accepter toute interférence, y compris les interférences qui peuvent causer un mauvais fonctionnement de l'appareil.*

### DESCRIPTION DU PRODUIT ET APPLICATION

 ATTENTION ! – Ce guide contient uniquement les fonctions de base du produit. Pour en savoir plus, consulter le manuel complet disponible sur le site www.niceforyou.com

#### $\triangle$  ATTENTION ! – Toute utilisation autre que celle décrite et dans des conditions ambiantes différentes de celles indiquées dans ce guide doit être considérée comme impropre et interdite !

L'accessoire IT4WIFI est un dispositif qui permet, à travers la communication Wi-Fi, le contrôle du mouvement et de l'état des automatismes Nice de type Gate&Door compatibles avec le protocole BusT4 (Opera).

Avant de procéder à l'installation du produit, vérifier de disposer de :

- 1 logique de commande d'automatisme Nice Gate&Door, équipée d'une prise BusT4 ou d'un connecteur pour IBT4N
- 1 Point d'accès Wi-Fi b/g (2.4GHz, plage de canaux : 1-11) qui prend en charge le service Bonjour d'Apple (voir la notice d'instructions du Point d'accès)
- 1 iPhone avec système iOS 13.0 (ou versions ultérieures) ou 1 smartphone avec système Android 10 (ou versions ultérieures)

Ce kit comprend :

- Dispositif IT4WIFI
- Interface IBT4N
- Câble RJ-11 (6 positions 4 contacts)

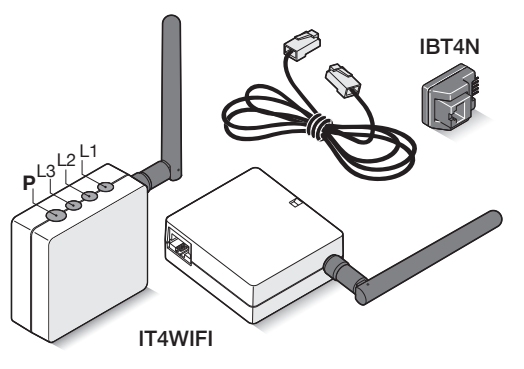

 $\mathbf{f}$ 

## **INSTALLATION**

ATTENTION ! – Avant de procéder à l'installation, s'assurer que l'endroit où IT4WIFI est installé est couvert par le signal Wi-Fi de la maison.

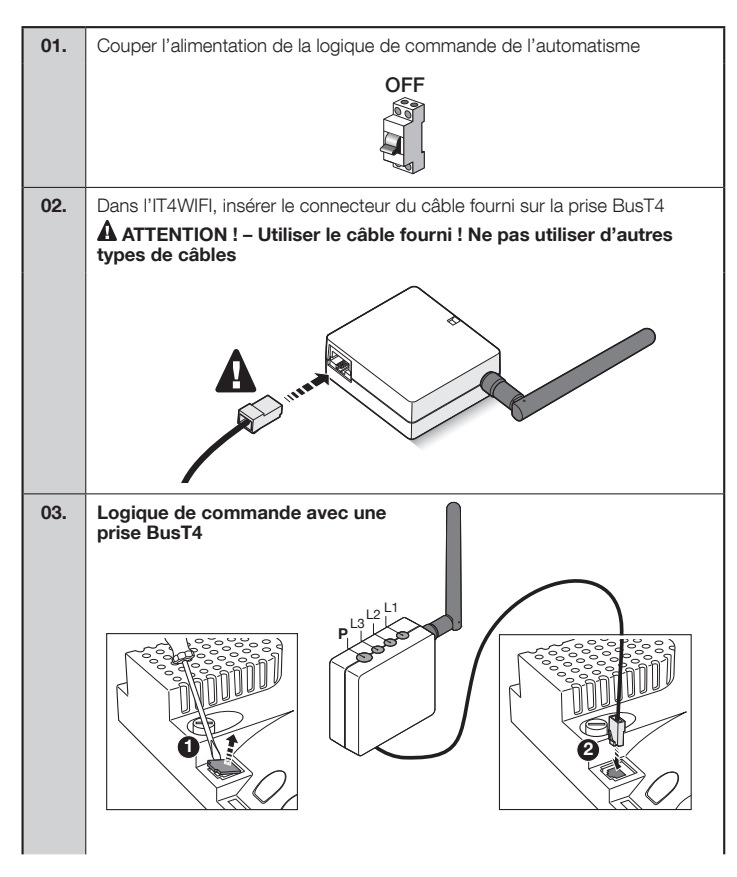

Logique de commande avec une prise IBT4N

 Attention ! Si IBT4N est inséré de manière incorrecte, il pourrait endommager irréversiblement la logique de commande !

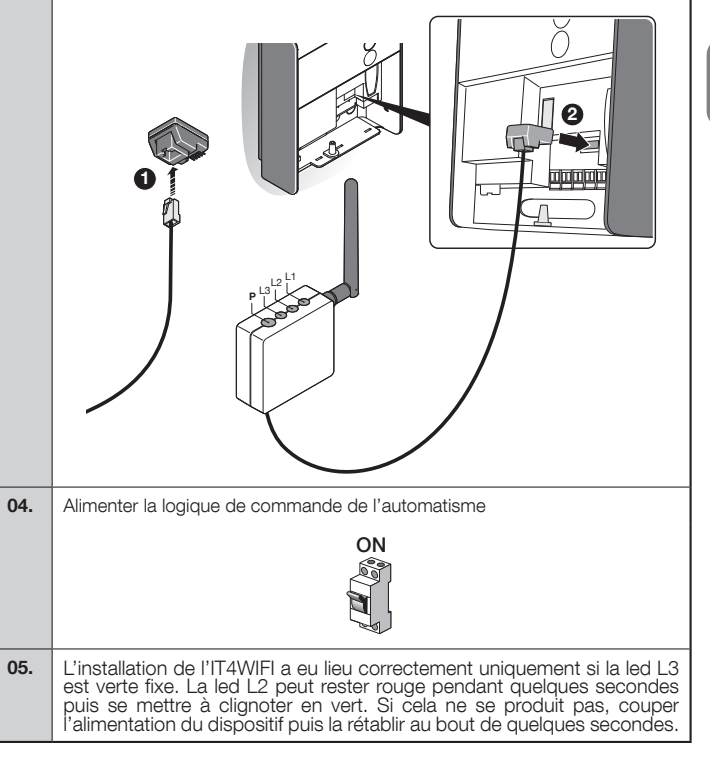

## 3 TECHNOLOGIE DE FONCTIONNEMENT

Avant de procéder à la configuration d'IT4WIFI depuis l'APP, il faut choisir le type de technologie à utiliser : l'accessoire est compatible avec la technologie HomeKit ou avec la technologie MyNice (le tableau 1 décrit les principales caractéristiques). Ces deux technologies ne peuvent pas fonctionner simultanément.

- Si un iPhone est utilisé, la technologie HomeKit ou encore la technologie MyNice peuvent être utilisées (Tableau 1). - Si un smartphone Android est utilisé, seule la technologie MyNice peut être utilisée (Tableau 1).
- La technologie choisie par le premier utilisateur doit être la même que celle utilisée ultérieurement par les autres utilisateurs. Le type de technologie peut être modifié uniquement en effectuant une réinitialisation (chapitre 5).

Le premier utilisateur qui est associé à IT4WIFI devient l'administrateur du dispositif et pourra inviter/ activer les utilisateurs souhaitant contrôler l'IT4WIFI.

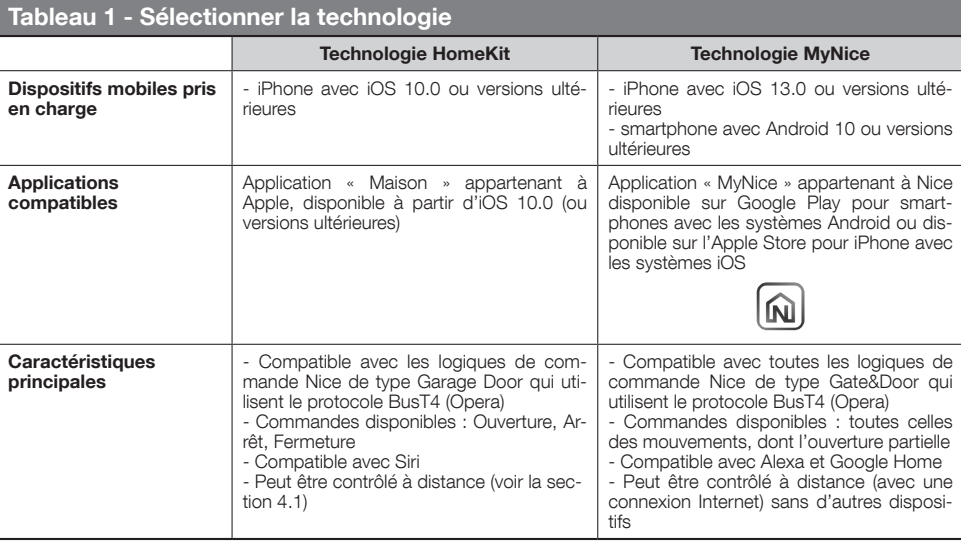

Attention ! - Pour pouvoir utiliser Siri et IT4WIFI à distance, le point d'accès doit être connectée à internet

## $\Delta$  PREMIÈRE CONFIGURATION

#### Pour configurer l'IT4WIFI avec la technologie HomeKit :

• pour utiliser l'application « Maison » d'Apple, visiter le site https://support.apple.com/fr-fr/HT204893

#### L'application « Maison » peut gérer tous les accessoires habilités HomeKit.

#### Pour configurer l'IT4WIFI avec la technologie MyNice avec Android :

• télécharger l'application « MyNice » dans Google Play et procéder comme décrit dans le [chapitre 4.1](#page-18-0) - [Tableau 2](#page-18-1)

#### Pour configurer l'IT4WIFI avec la technologie MyNice avec iOS :

• télécharger l'application « MyNice » dans Apple Store et procéder comme décrit dans le [chapitre 4.2](#page-19-0) - [Tableau 3](#page-19-1)

#### <span id="page-18-0"></span>4.1 - Première configuration avec la technologie MyNice (Android)

Pour réaliser cette procédure, il faut être à proximité du IT4WIFI, que la led L3 soit en vert fixe et la led L2 vert clignotant. Si ce n'est pas le cas, effectuer une réinitialisation (chapitre 5).

<span id="page-18-1"></span>S'assurer que le smartphone est connecté à un réseau Wi-Fi qui prend en charge le service Bonjour.

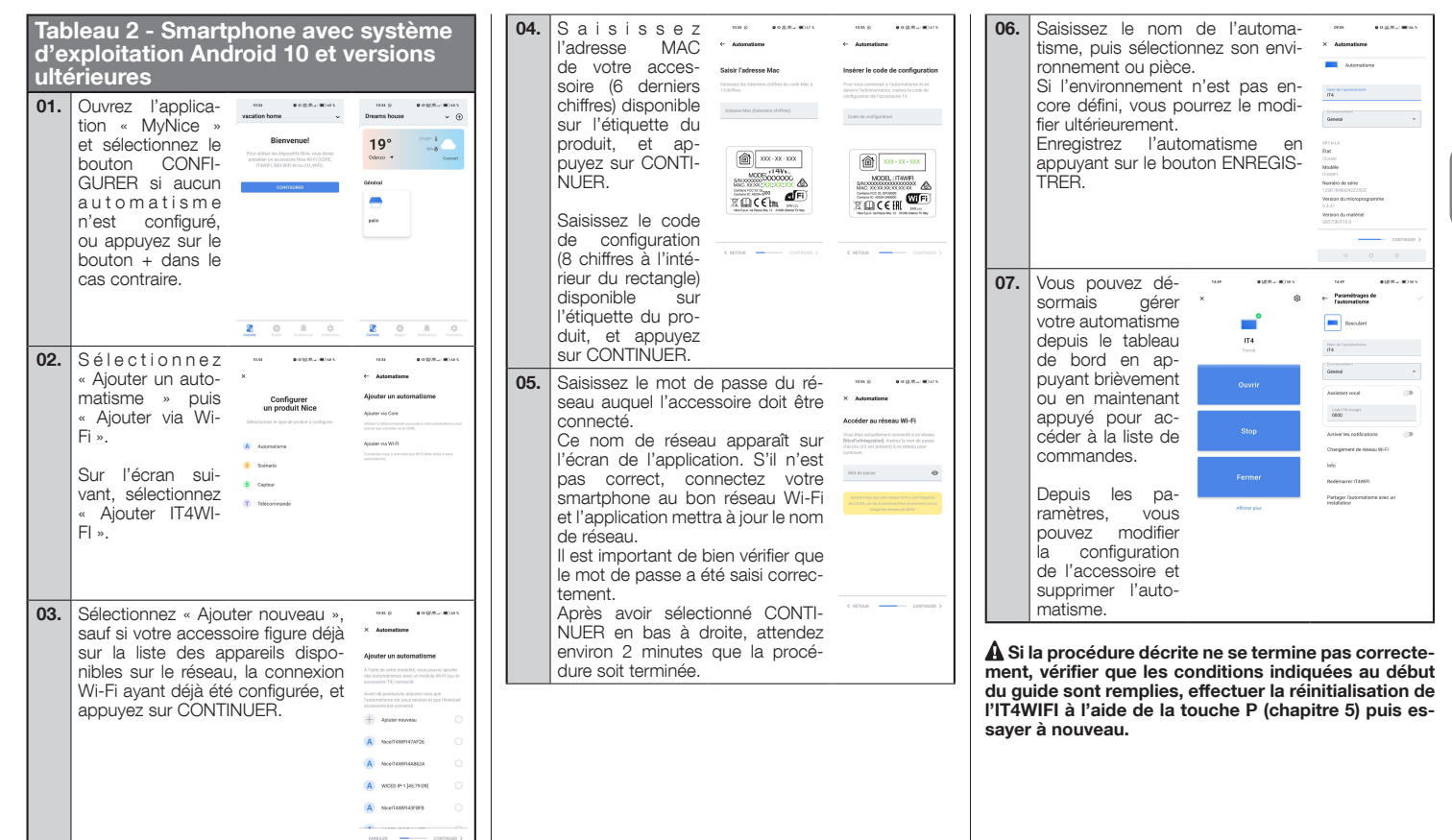

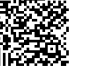

**MyNice - Android MyNice - iOS**

 $\widehat{\mathbb{N}}$ 

FR

#### <span id="page-19-0"></span>4.2 - Première configuration avec la technologie MyNice (iOS)

Pour réaliser cette procédure, il faut être à proximité du IT4WIFI, que la led L3 soit en vert fixe et la led L2 vert clignotant. Si ce n'est pas le cas, effectuer une réinitialisation (chapitre 5).

**MyNice - Android MyNice - iOS**

 $\Omega$ 

<span id="page-19-1"></span>S'assurer que le smartphone est connecté à un réseau Wi-Fi qui prend en charge le service Bonjour.

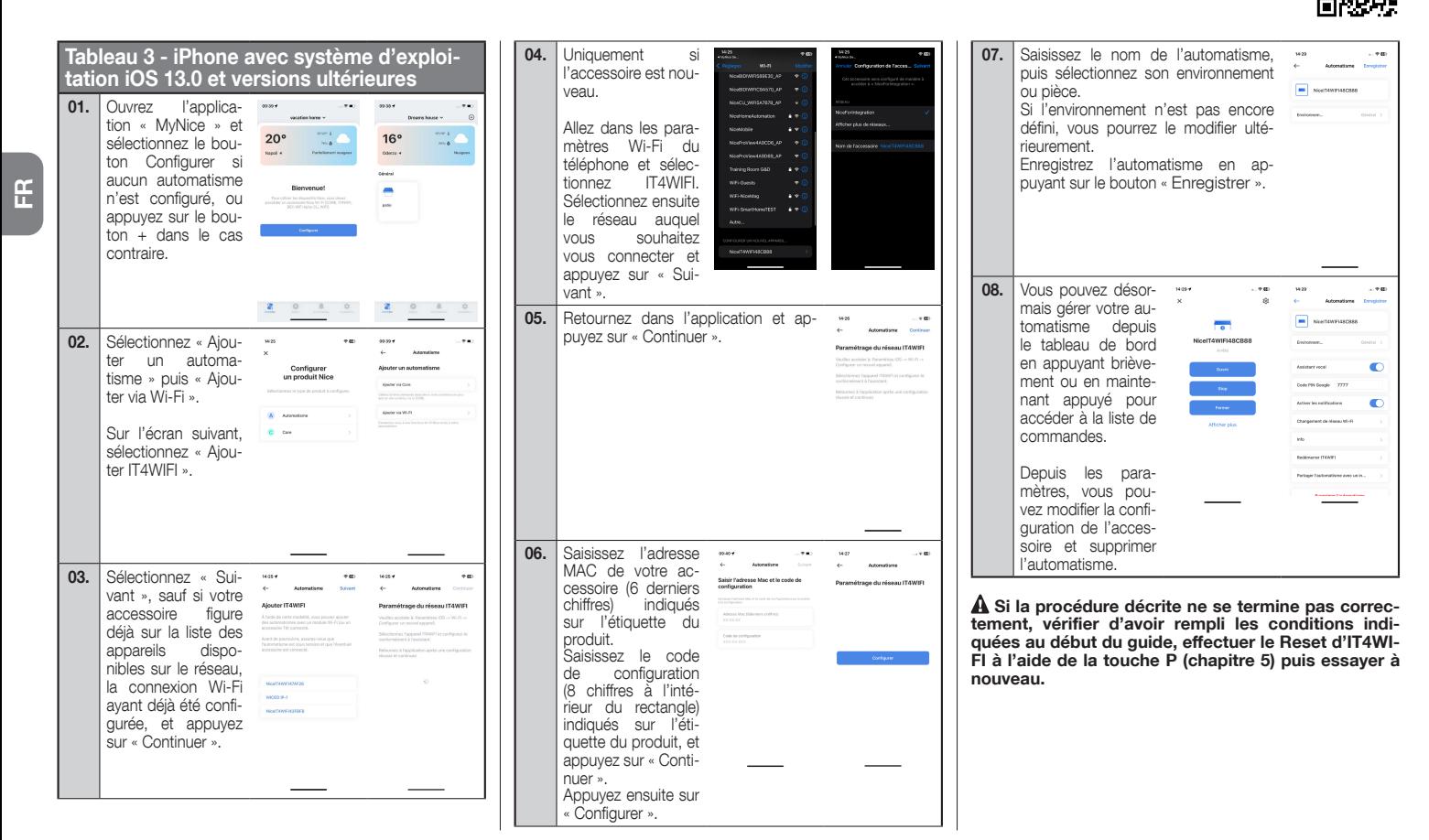

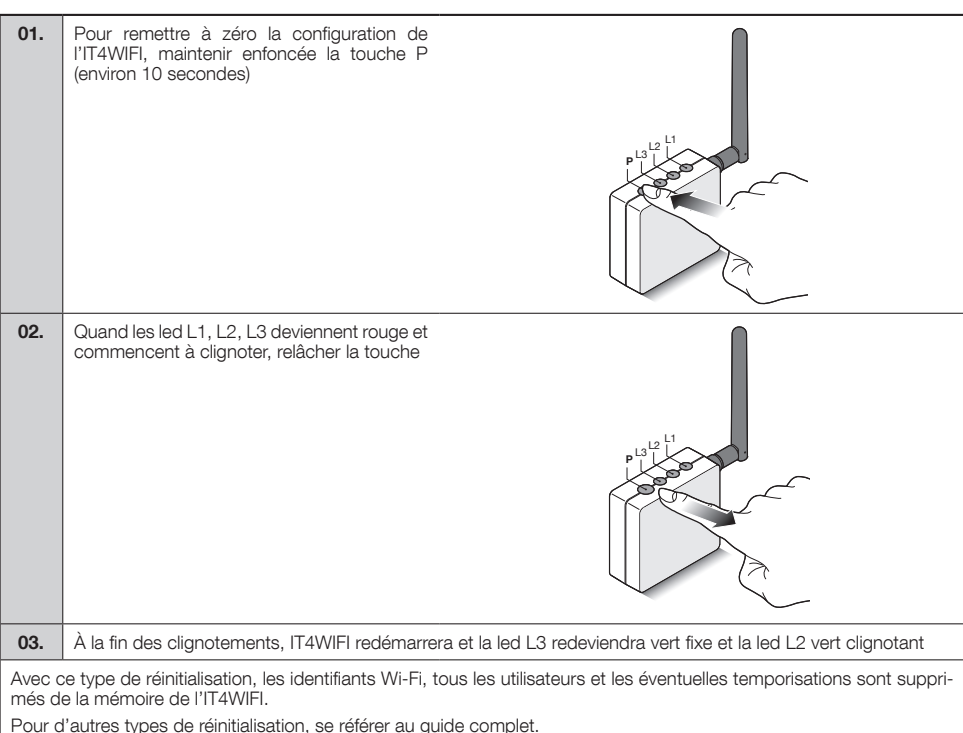

## 6 CARACTÉRISTIQUES TECHNIQUES

**A RECOMMANDATIONS :** • Toutes les caractéristiques techniques indiquées se réfèrent à une température ambiante de 20 °C (+/- 5 °C). • La société Nice S.p.a. se réserve le droit d'apporter des modifications au produit à tout moment si elle le juge nécessaire, en garantissant dans tous les cas les mêmes fonctions et la même utilisation prévue.

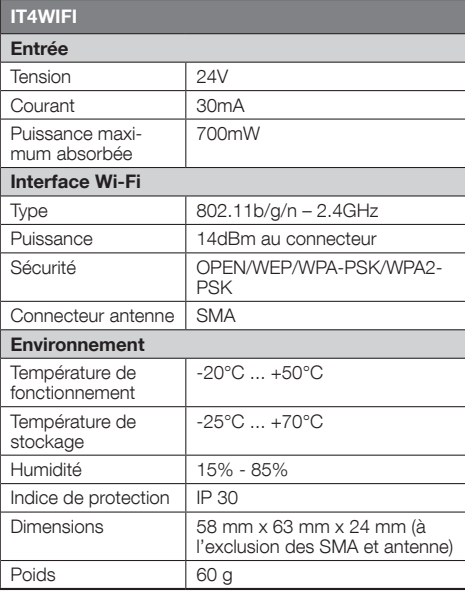

### 7 MISE AU REBUT DU PRODUIT

Ce produit se compose de divers matériaux : certains peuvent être recyclés, d'autres doivent être mis au rebut. Informez-vous sur les systèmes de recyclage ou de mise au rebut prévus par les normes en vigueur dans votre région pour cette catégorie de produit.

 ATTENTION ! - Certains composants du produit peuvent contenir des substances polluantes ou dangereuses qui pourraient avoir des effets nuisibles sur l'environnement et sur la santé des personnes s'ils n'étaient pas adéquatement éliminés.

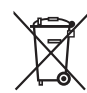

 $\mathbf{f}$ 

Comme l'indique le symbole ci-contre, il est interdit de jeter ce produit avec les ordures ménagères. Procéder au tri des composants pour leur élimination conformément aux normes locales en vigueur ou restituer le

produit au vendeur lors de l'achat d'un nouveau produit équivalent.

 AVERTISSEMENT ! - Les règlements locaux en vigueur peuvent prévoir de lourdes sanctions en cas d'élimination abusive de ce produit.

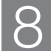

## 8 MENTIONS LEGALES

Apple, Bonjour, Apple TV, iPhone, Siri sont des marques commerciales d'Apple Inc., déposées aux États-Unis et dans d'autres pays. HomeKit est une marque commerciale d'Apple Inc. App Store est une marque de service d'Apple Inc. Android est une marque déposée de Google Inc.

Le logo Wi Fi CERTIFIED est une marque de certification de Wi Fi Alliance.

L'utilisation du logo de Works with Apple HomeKit signifie qu'un accessoire électronique a été conçu pour fonctionner avec l'iPod, iPhone ou iPad et a été certifié par le développeur pour répondre aux normes de performance d'Apple. Apple n'est pas responsable du fonctionnement de l'appareil ni de sa conformité aux normes de sécurité et de réglementation.

#### **9** DÉCLARATION UE DE<br>CONFORMITÉ SIMPLI CONFORMITÉ SIMPLIFIÉE

Le soussigné Nice S.p.A. déclare que l'équipement radioélectrique du type IT4WIFI st conforme à la directive  $2014/53/IF$ 

Le texte complet de la déclaration UE de conformité est disponible à l'adresse internet suivante :

https://www.niceforyou.com/fr/support.

#### CONFORMITÉ AUX NORMES CNR-210 ET AUX NORMES FCC (PARTIE 15)

Le présent appareil est conforme aux normes CNR-210 d'Industrie Canada, applicables aux appareils radio exempts de licence, et à la Partie 15 des normes FCC des Etats-Unis d'Amérique. L'exploitation est autorisée aux deux conditions suivantes : (1) l'appareil ne doit pas produire de brouillage; (2) l'utilisateur de l'appareil doit accepter tout brouillage radioélectrique subi, même si le brouillage est susceptible d'en compromettre le fonctionnement.

Toutes les changements ou les modifications apportés à cet appareil, sans l'autorisation expresse du fabricant, pourrait annuler l'autorité de l'utilisateur à utiliser l'équipement.

## **ESPAÑOL**

Instrucciones traducidas del italiano

#### ADVERTENCIAS GENERALES: SEGURIDAD - INSTALACIÓN - USO

ATENCIÓN – Durante la instalación del dispositivo es importante respetar atentamente todas las instrucciones contenidas en este manual. No proceder con la instalación si tiene alguna duda; solicitar aclaraciones al Servicio de Asistencia Nice.

ATENCIÓN – Instrucciones importantes: conservar con cuidado este manual para facilitar las operaciones futuras de mantenimiento y desguace del producto.

#### ATENCIÓN – ¡Todas las operaciones de instalación, conexión, programación y mantenimiento del dispositivo deben ser llevadas a cabo exclusivamente por un técnico cualificado!

- No abrir la cubierta de protección del dispositivo, ya que contiene circuitos eléctricos libres de mantenimiento.
- No modificar ninguna parte del dispositivo. Las operaciones no permitidas pueden provocar defectos de funcionamiento. El fabricante no asumirá ninguna responsabilidad por daños originados por modificaciones arbitrarias aplicadas al producto.
- No colocar el dispositivo cerca de fuentes de calor y no exponerlo a llamas libres. Podría averiarse y provocar desperfectos de funcionamiento.
- El producto no puede ser utilizado por los niños ni por personas con discapacidades físicas, sensoriales o mentales, o bien carentes de experiencia o conocimiento, a menos que sean vigilados por una persona responsable de su seguridad o instruidos acerca del uso del producto.
- Asegurarse de que los niños no jueguen con el producto.
- Leer las advertencias contenidas en los manuales de instrucciones del motor al cual está asociado el producto.
- Manipular el producto con cuidado, evitando aplastarlo, golpearlo o dejarlo caer.
- El material de embalaje del producto debe ser eliminado respetando las normativas locales.
- El producto se debe instalar en un ambiente cerrado o protegido de los agentes atmosféricos.

### DESCRIPCIÓN DEL PRODUCTO Y USO PREVISTO

 ¡ATENCIÓN! – Este manual describe sólo las funciones básicas del producto. Por cualquier otra información consultar el manual completo disponible en el sitio www.niceforyou.com

 $\mathbf A$ : ATENCIÓN! – ;Cualquier empleo diferente de aquel descrito y en condiciones ambientales diferentes de aquellas indicadas en este manual debe considerarse inadecuado y prohibido!

El accesorio IT4WIFI es un dispositivo que mediante la comunicación Wi-Fi permite el control del movimiento y del estado de las automatizaciones Nice de tipo Gate&Door compatibles con protocolo BusT4 (Opera).

Antes de proceder a la instalación del producto, verificar si se dispone de:

- 1 central de mando de automatización Nice del catálogo Gate&Door dotada de toma BusT4 o conector para IBT4N
- 1 Access Point Wi-Fi b/g (2.4GHz, gama de canales: 1-11) compatible con el servicio Bonjour de Apple (ver el manual de instrucciones del Access Point)
- 1 iPhone con sistema iOS 13.0 (o siguientes) o 1 smartphone con sistema Android 10 (o siguientes)

El kit incluye:

- Dispositivo IT4WIFI
- Interfaz IBT4N
- Cable telefónico RJ-11 (6 Posiciones 4 Contactos)

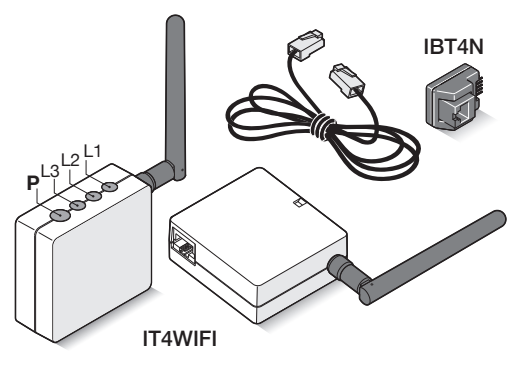

## **INSTALACIÓN**

¡ATENCIÓN! – Antes de proceder a la instalación, asegurarse de que el lugar de instalación de IT4WIFI esté cubierto por la señal del AP Wi-Fi doméstico.

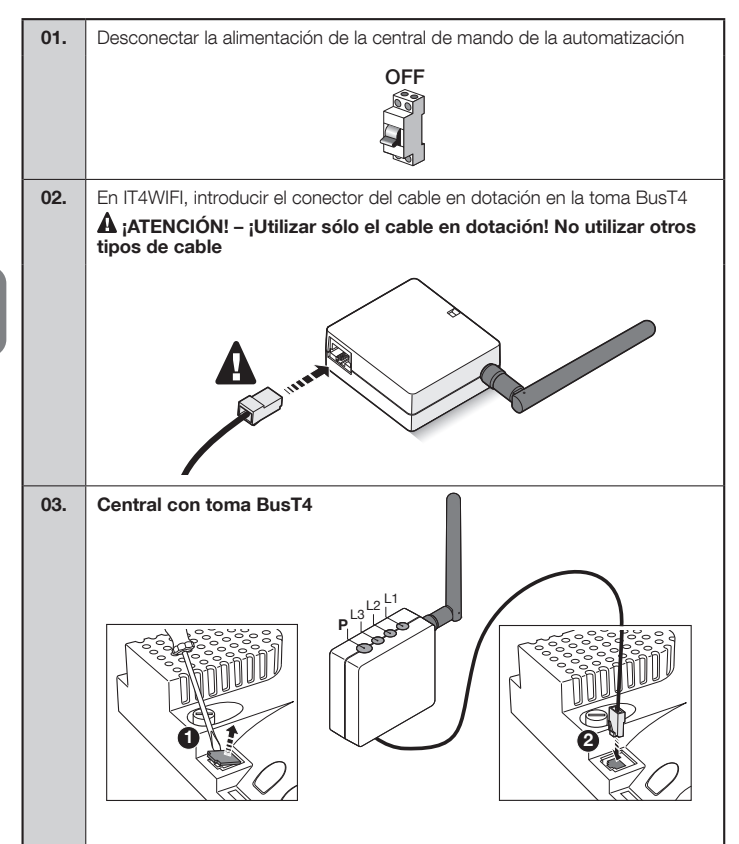

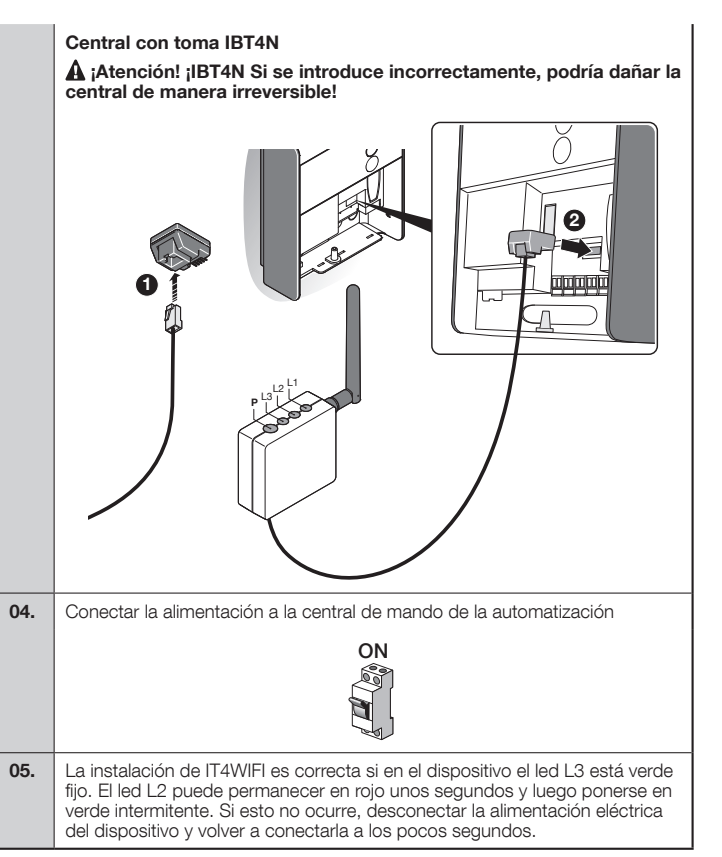

## 3 TECNOLOGÍA DE FUNCIONAMIENTO

Antes de configurar IT4WIFI con la App, es necesario elegir el tipo de tecnología a utilizar: el accesorio es compatible con la tecnología HomeKit o con la tecnología MyNice (en la Tabla 1 se describen las principales características). Estas dos tecnologías no pueden funcionar simultáneamente.

- Si se dispone de un iPhone, es posible utilizar la tecnología HomeKit o la tecnología MyNice (Tabla 1).
- Si se dispone de un smartphone Android, es posible utilizar sólo la tecnología MyNice (Tabla 1).

La tecnología elegida por el primer usuario será la que utilizarán los otros usuarios en lo sucesivo. Es posible cambiar el tipo de tecnología sólo ejecutando el Reset (capítulo 5).

El primer usuario que se asocie a IT4WIFI será también administrador del dispositivo y podrá invitar/ habilitar a otros usuarios para el control de IT4WIFI.

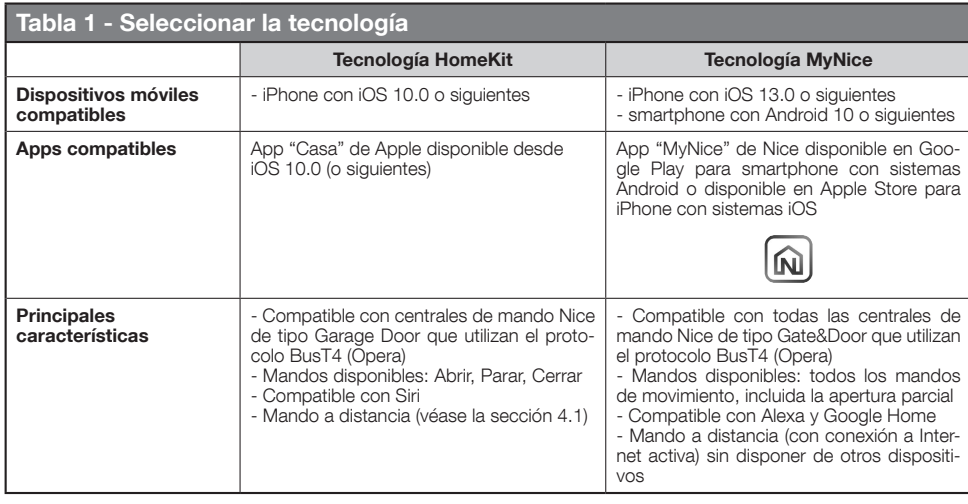

 $\hat{A}$  ¡Atención! - Para utilizar Siri e IT4WIFI a distancia, el AP debe estar conectado a Internet

## 4 PRIMERA CONFIGURACIÓN

#### Para configurar IT4WIFI con la tecnología HomeKit:

• para utilizar la app "Casa" de Apple, consultar el sitio https://support.apple.com/es-es/HT204893

#### La app "Casa" sirve para gestionar todos los accesorios habilitados HomeKit.

#### Para configurar IT4WIFI con la tecnología MyNice en Android:

• descargar la app "MyNice" de Google Play y seguir las instrucciones del [capítulo 4.1](#page-25-0) - [Tabla 2](#page-25-1)

#### Para configurar IT4WIFI con la tecnología MyNice en iOS:

• descargar la app "MyNice" de Apple Store y seguir las instrucciones del [capítulo 4.2](#page-26-0) - [Tabla 3](#page-26-1)

#### <span id="page-25-0"></span>4.1 - Primera configuración con tecnología MyNice (Android)

Para ejecutar el procedimiento es necesario estar en la zona de IT4WIFI y que el led L3 esté verde fijo y el led L2 esté verde intermitente. En caso contrario, ejecutar el Reset (capítulo 5). Asegurarse de que el smartphone esté conectado a una red Wi-Fi compatible con el servicio Bonjour.

ción MAC del ac-

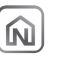

**MyNice - Android MyNice - iOS**

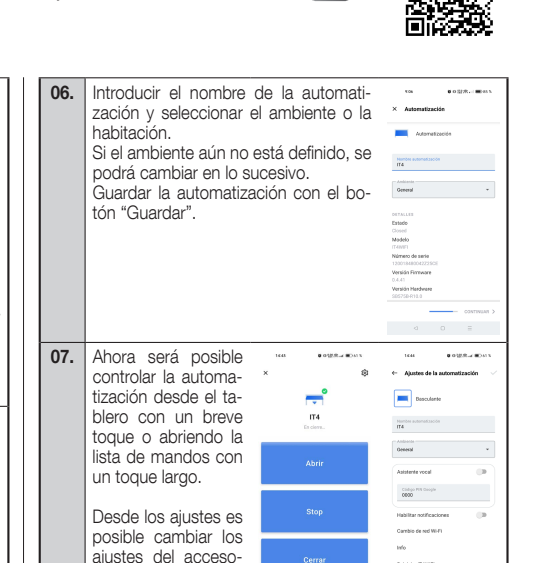

A Si el procedimiento descrito no se concluve correctamente, verificar si se cumplen los requisitos indicados al comienzo del manual, efectuar el Reset de IT4WIFI utilizando la tecla P (capítulo 5) y volver a intentar.

Cerra

Mortor ride

**Delivious (Talent)** Compartir la automatización con un

rio y quitar la automatización.

<span id="page-25-1"></span>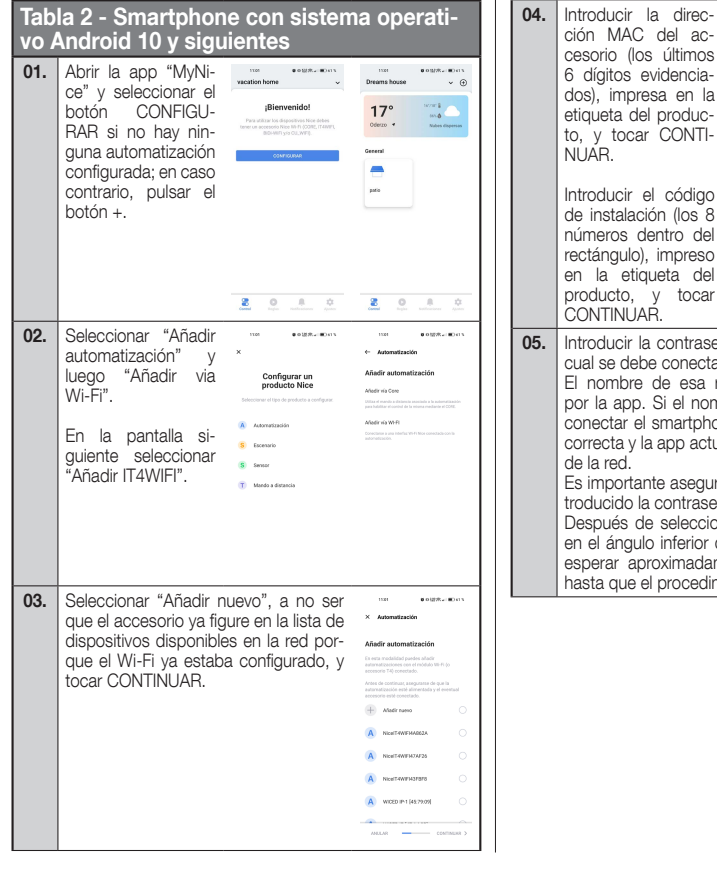

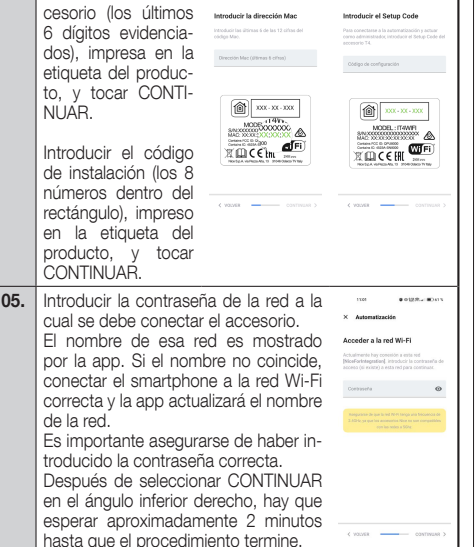

**ROMALINOIS** 

**ROBALISM** 

 $\sim$ 

### <span id="page-26-0"></span>4.2 - Primera configuración con tecnología MyNice (iOS)

Para ejecutar el procedimiento es necesario estar en la zona de IT4WIFI y que el led L3 esté verde fijo y el led L2 esté verde intermitente. En caso contrario, ejecutar el Reset (capítulo 5).

Asegurarse de que el smartphone esté conectado a una red Wi-Fi compatible con el servicio Bonjour.

<span id="page-26-1"></span>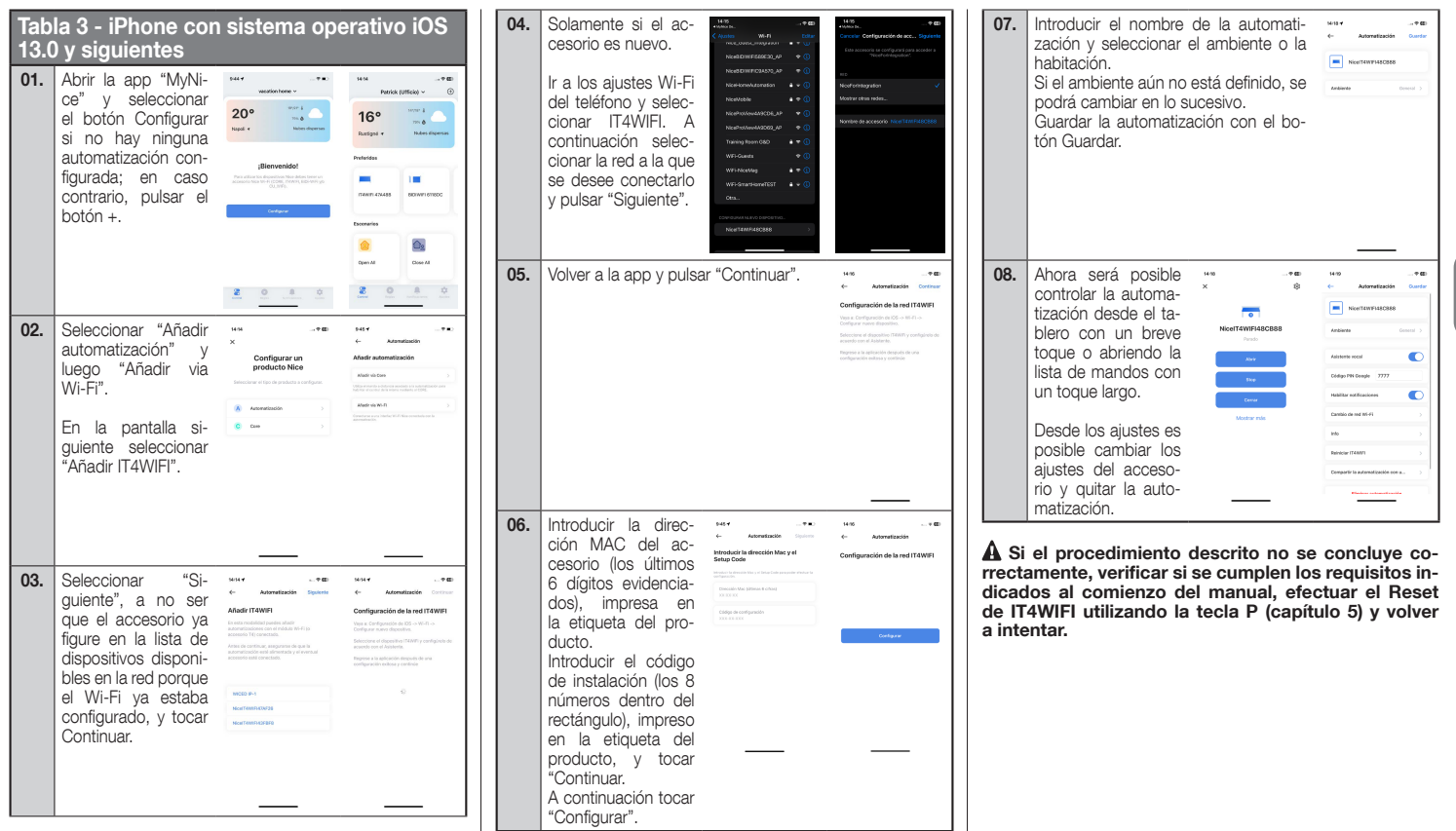

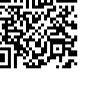

**MyNice - iOS** 

 $\Omega$ 

 $\mathbf{m}$ 

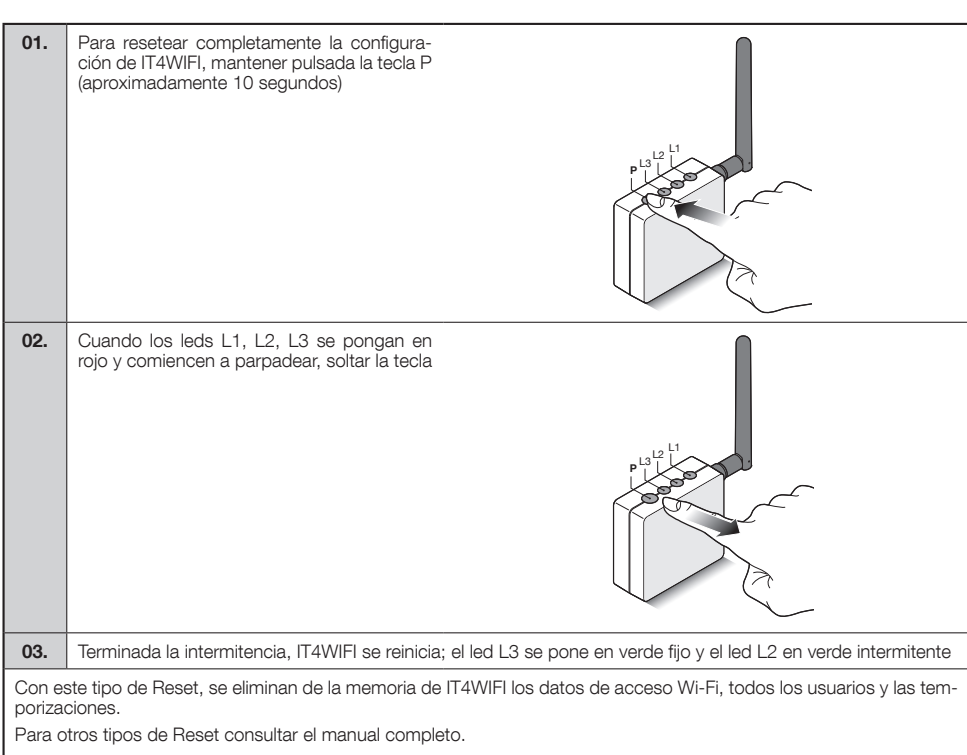

## 6 CARACTERÍSTICAS TÉCNICAS

ADVERTENCIAS: • Todas las características técnicas indicadas se refieren a una temperatura ambiente de 20°C (± 5°C). • Nice S.p.A. se reserva el derecho de modificar el producto en cualquier momento en que lo considere necesario, manteniendo las mismas funciones y el mismo uso previsto.

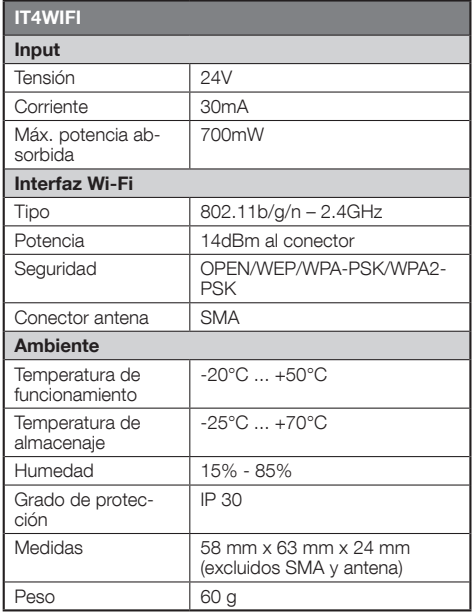

ES

## 7 ELIMINACIÓN DEL PRODUCTO

Este producto está formado por varios tipos de materiales: algunos pueden reciclarse y otros deben eliminarse. Es necesario informarse sobre los sistemas de reciclado o eliminación previstos por las normativas vigentes en el territorio para esta categoría de producto.

 ¡ATENCIÓN! - Algunas partes del producto pueden contener sustancias contaminantes o peligrosas que, de abandonarlas en el medio ambiente, podrían ejercer efectos perjudiciales en el medio ambiente y la salud humana.

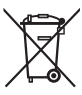

Como lo indica el símbolo que aparece al lado, está prohibido eliminar este producto junto con los desechos domésticos. Realice la recogida selectiva para la eliminación, según las normativas vigentes locales, o bien

entregue el producto al vendedor cuando compre un nuevo producto equivalente.

 ¡ADVERTENCIA! Los reglamentos locales pueden prever sanciones importantes en caso de eliminación ilegal de este producto.

## **8 NOTAS LEGALES**

Apple, iPhone, Bonjour, Apple TV, Siri son marcas comerciales de Apple Inc. registradas en Estados Unidos y otros países. HomeKit es una marca comercial de Apple Inc. App Store es una marca de servicio de Apple Inc. Android es una marca comercial de Google Inc.

El logo Wi Fi CERTIFIED es una marca de certificación de Wi Fi Alliance.

El uso del logo Works with Apple Homekit indica que los accesorios han sido diseñados para conectar específicamente con iPod, iPhone e iPad respectivamente, y han sido certificados que cumplen los estandards de Apple. Apple no se responsabiliza de la funcionalidad del dispositivo, y el cumplimiento de las medidas de seguridad.

## 9 DECLARACIÓN UE DE CONFORMIDAD SIMPLIFICADA

Por la presente Nice S.p.A. declara que el tipo de equipo radioeléctrico IT4WIFI es conforme con la Directiva 2014/53/UE.

El texto completo de la declaración UE de conformidad está disponible en la dirección Internet siguiente:

https://www.niceforyou.com/es/soporte.

## **DEUTSCH**

Aus dem Italienischen übersetzte Anleitung

#### ALLGEMEINE HINWEISE: SICHERHEIT - INSTALLATION - GEBRAUCH

ACHTUNG – Bei der Installation des Geräts ist es wichtig, alle in dieser Anleitung aufgeführten Anweisungen präzise einzuhalten. Führen Sie die Installation bei Zweifel jeglicher Art nicht aus und klären Sie eventuelle Fragen mit dem Nice Kundenservice ab. ACHTUNG – Wichtige Anweisungen: Diese Anleitungen für eventuelle zukünftige Wartungsarbeiten oder zur Entsorgung des Geräts aufbewahren.

ACHTUNG – Alle Installations-, Anschluss-, Programmierungs- und Wartungsarbeiten des Geräts dürfen

#### nur von einem qualifizierten Techniker ausgeführt werden!

- Das Gehäuse des Geräts nicht öffnen, da es Schaltkreise enthält, die keiner Instandhaltung unterliegen.
- Das Gerät darf an keinem Teil abgeändert werden. Nicht zulässige Arbeiten können Betriebsstörungen verursachen. Der Hersteller übernimmt keine Haftung für Schäden, die durch willkürliche Änderungen am Produkt entstehen.
- Das Gerät von Wärmequellen und offenen Flammen fernhalten. Dies könnte es beschädigen und zu einer Fehlfunktion führen.
- Das Produkt ist nicht dazu bestimmt, von Personen mit verminderten körperlichen, sensorischen und mentalen Fähigkeiten benutzt zu werden (einschließlich Kinder), oder von Personen mit fehlender Erfahrung und Kenntnissen, es sei denn, sie werden durch eine für ihre Sicherheit verantwortliche Person überwacht oder in den Gebrauch eingewiesen.
- Kontrollieren, dass Kinder nicht mit dem Produkt spielen.
- Ebenfalls die Hinweise in der Bedienungsanleitung des Motors prüfen, dem das Produkt zugewiesen ist.
- Das Produkt vorsichtig behandeln und Quetschungen, Stöße und Herunterfallen vermeiden, damit es nicht beschädigt wird.
- Das Verpackungsmaterial ist unter Einhaltung der örtlichen Vorschriften zu entsorgen.
- Das Produkt nur in Innenbereichen oder Umgebungen verwenden, die gegen Witterungseinflüsse geschützt sind.

#### 1 BESCHREIBUNG DES PRODUKTS UND BESTIMMUNGSZWECK

ACHTUNG! – Diese Anleitung enthält nur die Grundfunktionen des Produkts. Für jede weitere Information siehe komplette Anleitung unter www.niceforyou.com

#### ACHTUNG! – Jede andere Verwendung und jeder Gebrauch des Geräts in abweichenden Umgebungsbedingungen gilt als missbräuchlich und verboten!

Das Zubehör IT4WIFI ermöglicht es anhand einer Wi-Fi-Verbindung, die Bewegungen und den Zustand der Automatisierungen Typ Gate&Door von Nice, die mit dem Protokoll BusT4 (Opera) kompatibel sind, zu verwalten.

Vor der Installation des Produkts sicherstellen, dass folgende Installationen vorhanden sind:

- 1 Automatisierungssteuerung Nice der Baureihe Gate&Door mit BusT4- oder IBT4N-Anschluss
- 1 Wireless Access Point b/g (2,4GHz, Kanalbereich: 1-11), der den Dienst "Bonjour" von Apple unterstützt (siehe Anleitung für Access Point)
- 1 iPhone mit iOS 13.0 (oder neuer) oder 1 Smartphone mit Android 10 (oder neuer)

Im Lieferumfang enthalten:

– Gerät IT4WIFI

**PE** 

- Schnittstelle IBT4N
- Telefonkabel RJ-11 (6 Positionen 4 Kontakte)

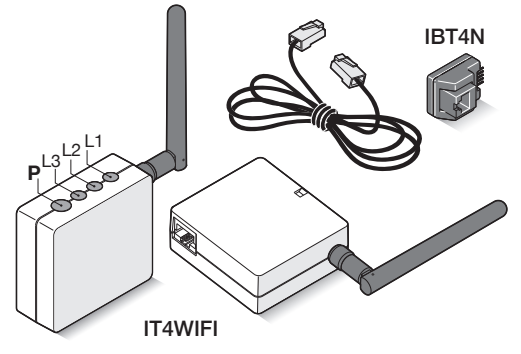

## **INSTALLATION**

ACHTUNG! – Vor der Installation sicherstellen, dass der Standort des Geräts IT4WIFI das AP-Signal der Wi-Fi-Verbindung empfangen kann.

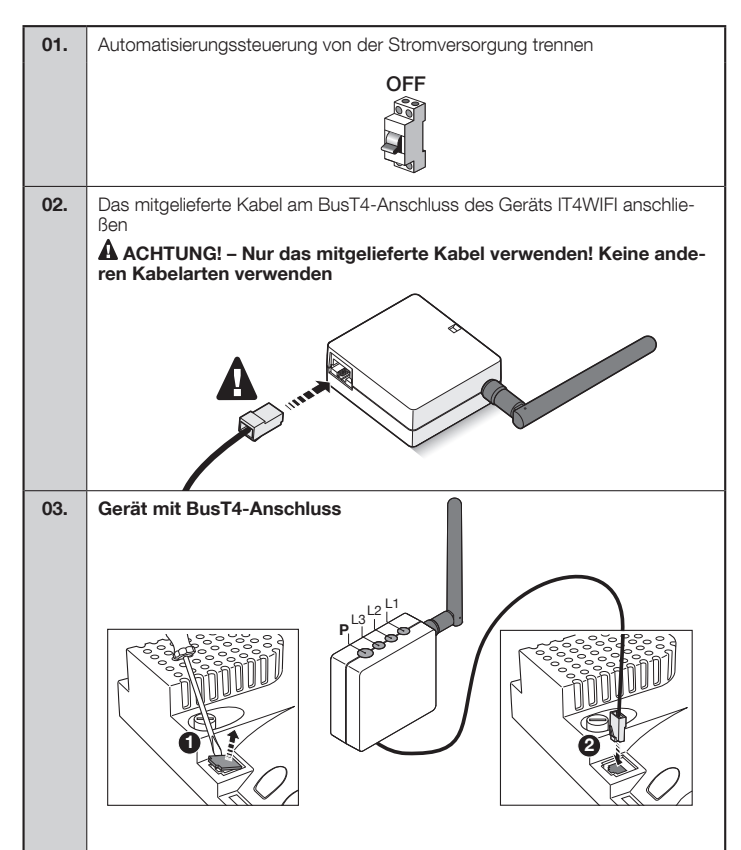

Gerät mit IBT4N-Anschluss Achtung! IBT4N Ein unkorrekter Anschluss kann das Gerät unreparierbar beschädigen! **1 2** <sup>L2</sup><br>بر <sup>13</sup> P 04. Automatisierungssteuerung an die Stromversorgung anschließen ON 05. Die korrekte Installation von IT4WIFI wird durch Dauerleuchten der grünen Led L3 angezeigt. Die Led L2 kann einige Sekunden lang rot leuchten und dann grün blinken. Wenn das nicht geschieht, das Gerät einige Sekunden lang von der Stromversorgung trennen und danach wieder daran anschließen.

## 3 BETRIEBSTECHNOLOGIE

Bevor IT4WIFI anhand der App konfiguriert wird, muss die zu verwendende Technologie ausgewählt werden: das Zubehör ist sowohl mit der HomeKit- als auch MyNice-Technologie kompatibel (Tab. 1 führt diesbezüglich die wichtigsten Merkmale auf). Die beiden Technologien können nicht gleichzeitig ausgeführt werden.

- Auf iPhones kann die HomeKit- oder die MyNice-Technologie ausgeführt werden (Tab. 1).
- Auf Smartphones mit Android kann nur die MyNice-Technologie ausgeführt werden (Tab. 1).

Die vom ersten Benutzer festgelegte Technologie gilt auch für Benutzer, die zu einem späteren Zeitpunkt hinzugefügt werden. Die Technologie kann nur über ein Reset geändert werden (Kap. 5).

Der erste Benutzer, der IT4WIFI zugeordnet wird, ist auch Administrator des Geräts und kann daher weitere Benutzer einladen/hinzufügen, die IT4WIFI bedienen möchten.

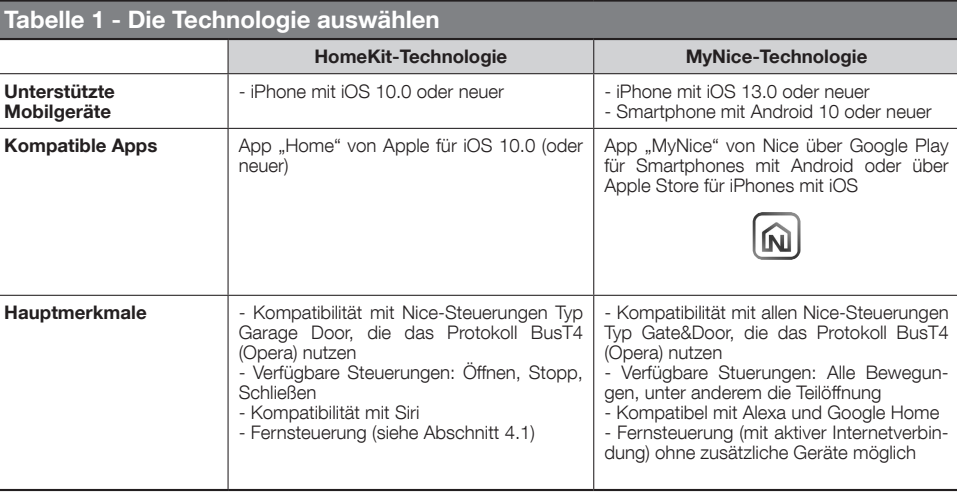

 Achtung! - Damit Siri und IT4WIFI per Fernsteuerung benutzt werden können, muss der AP über eine Internetverbindung verfügen

## $\Delta\!1$  ERSTE KONFIGURATION

#### Konfiguration von IT4WIFI mit HomeKit-Technologie:

• Für die App "Home" von Apple besuchen Sie bitte die Seite https://support.apple.com/de-de/HT204893

Die App "Home" verwaltet das gesamte Zubehör, das in HomeKit freigegeben ist.

#### Konfiguration von IT4WIFI mit MyNice-Technologie auf Android:

• Die App "MyNice" über Google Play herunterladen. Danach die Schritte laut [Kap. 4.1](#page-32-0) - [Tabelle 2](#page-32-1) ausführen

#### Konfiguration von IT4WIFI mit MyNice-Technologie auf iOS:

• Die App "MyNice" über Apple Store herunterladen. Danach die Schritte laut [Kap. 4.2](#page-33-0) - [Tabelle 3](#page-33-1) ausführen

### <span id="page-32-0"></span>4.1 - Erste Konfiguration mit MyNice-Technologie (Android)

Damit der Vorgang ausgeführt werden kann, müssen Sie sich in der Nähe des Geräts IT4WIFI befinden und sicherstellen, dass die Led L3 grünes Dauer-<br>licht und die Led L2 grünes Blinklicht anzeigt. Sind diese Bedingungen nich

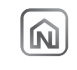

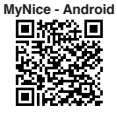

<span id="page-32-1"></span>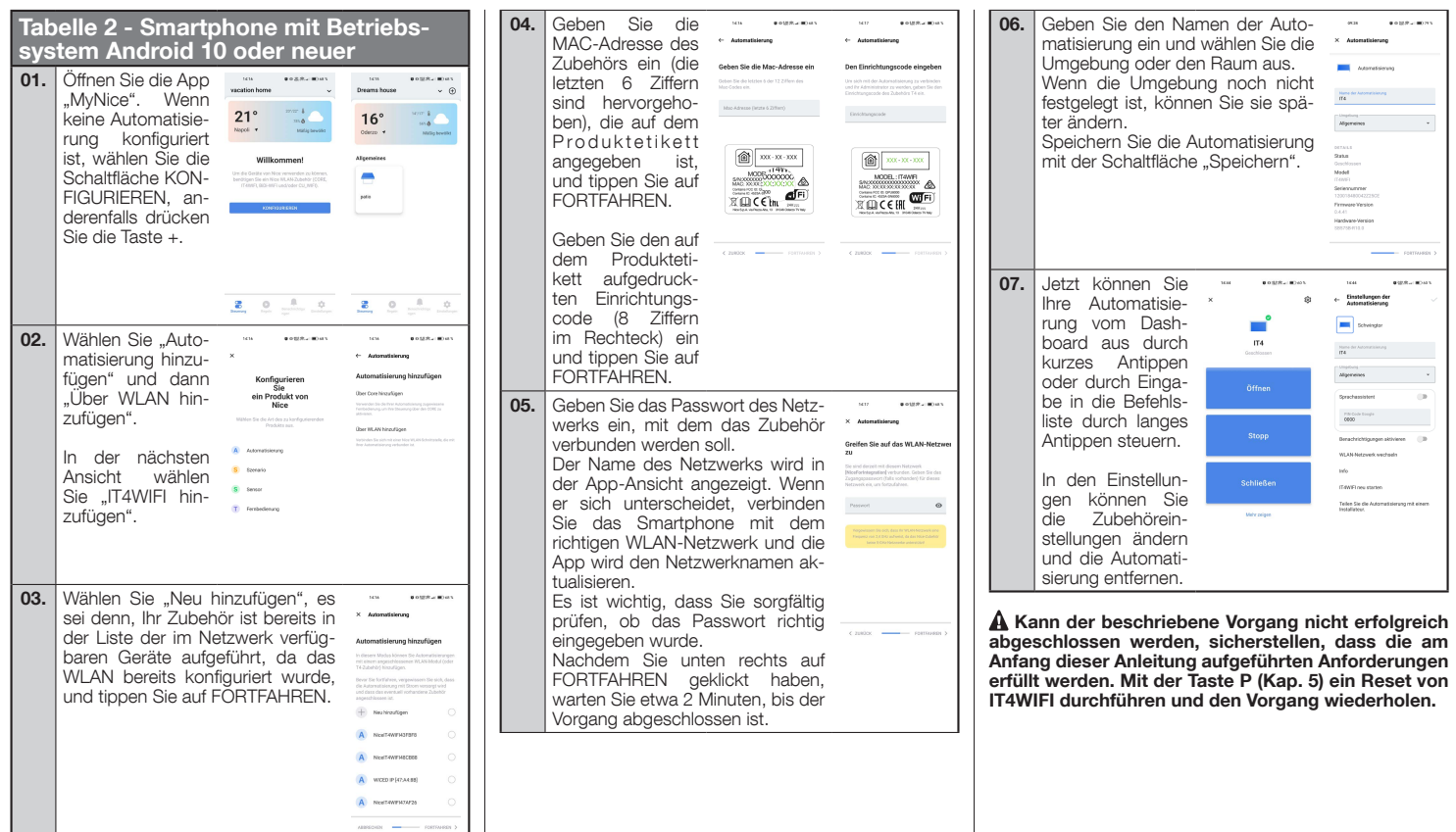

**DE** 

### 4.2 - Erste Konfiguration mit MyNice-Technologie (iOS)

<span id="page-33-1"></span><span id="page-33-0"></span>TDamit der Vorgang ausgeführt werden kann, müssen Sie sich in der Nähe des Geräts IT4WIFI befinden und sicherstellen, dass die Led L3 grünes Dauer-<br>licht und die Led L2 grünes Blinklicht anzeigt. Sind diese Bedingungen nic

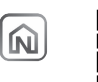

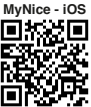

 $\overline{a}$ 

 $\overline{a}$  $\overline{\circ}$ 

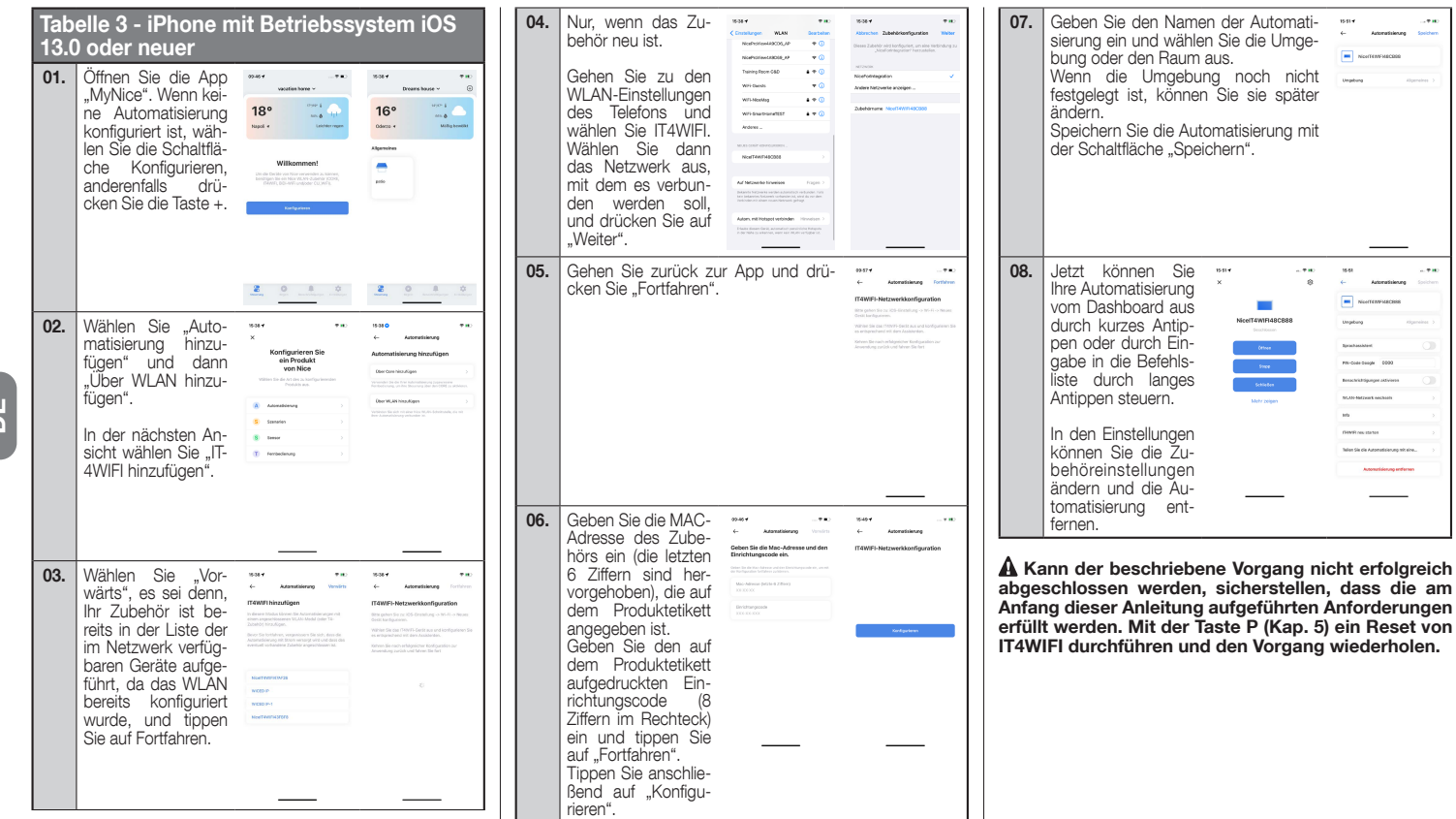

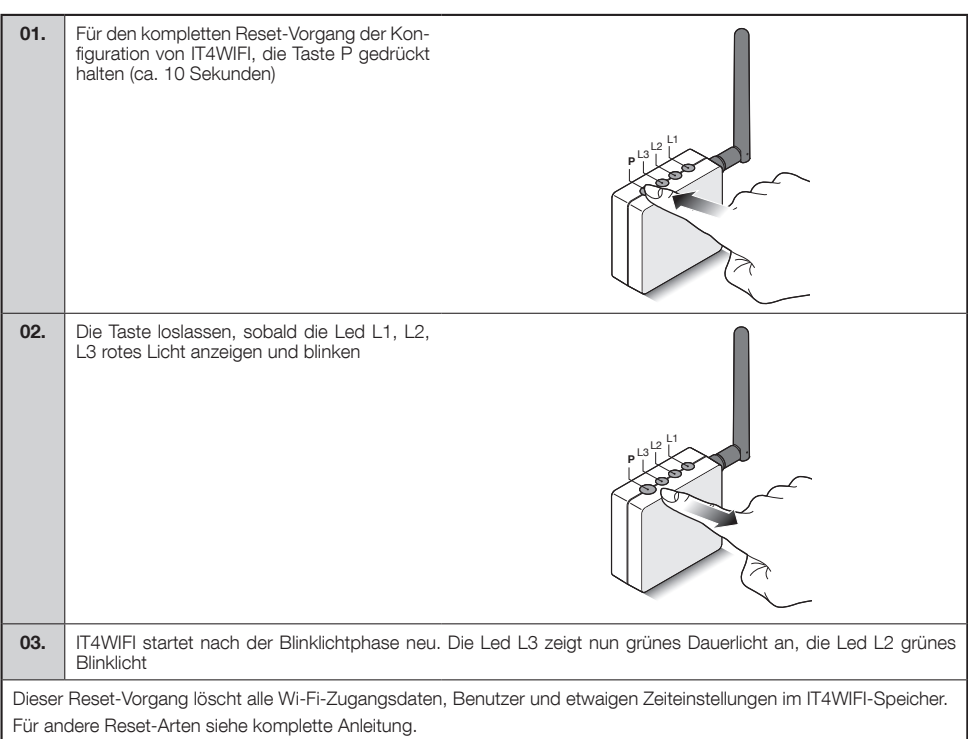

## 6 TECHNISCHE MERKMALE

A HINWEISE: • Alle technischen Merkmale beziehen sich auf eine Umgebungstemperatur von 20 °C (±5 °C). • Nice S.p.A. behält sich das Recht vor, das Produkt jederzeit nach eigenem Ermessen zu ändern, wobei die vorgesehenen Funktionen und der Bestimmungs-zweck beibehalten werden.

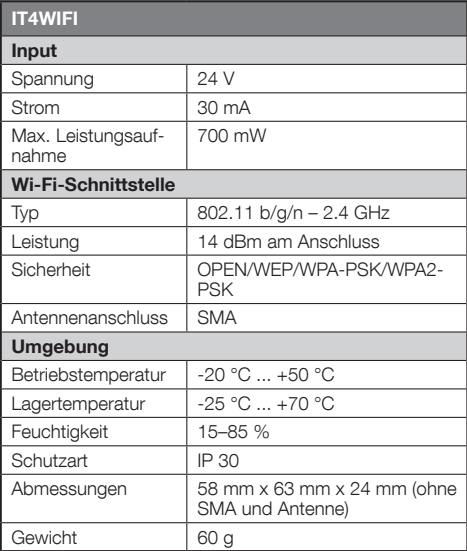

## 7 ENTSORGUNG DES GERÄTS

Dieses Gerät besteht aus verschiedenen Materialien: einige können recycelt werden, andere müssen entsorgt werden. Informieren Sie sich über die Recycling- oder Entsorgungsmöglichkeiten, die in Ihrer Region gemäß den geltenden Vorschriften für dieses Gerät vorgesehen sind.

 ACHTUNG! - Bestimmte Teile des Geräts enthalten evtl. Schadstoffe oder gefährliche Substanzen, die schädliche Auswirkungen auf Umwelt und Gesundheit haben können, wenn sie in die Umwelt gelangen.

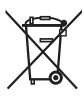

Das nebenstehende Symbol weist darauf hin, dass es verboten ist, dieses Gerät über den Hausmüll zu entsorgen. Halten Sie die Vorgaben zur Mülltrennung ein, die in Ihrem Land bzw. in Ihrer Region vorgeschrieben

sind, oder geben Sie das Gerät an den Verkäufer zurück, wenn Sie ein vergleichbares neues Gerät kaufen.

 HINWEIS! - Die gesetzlichen Vorschriften sehen für den Fall einer widerrechtlichen Entsorgung dieses Geräts unter Umständen schwere Strafen vor.

## 8 RECHTLICHE HINWEISE

Apple, iPhone, Bonjour, Apple TV und Siri sind in den Vereinigten Staaten und anderen Ländern eingetragene Handelsmarken von Apple Inc. HomeKit ist eine Handelsmarke von Apple Inc. App Store ist eine Dienstleistungsmarke von Apple Inc. Android ist eine Handelsmarke von Google Inc.

Das Wi-Fi CERTIFIED-Logo ist ein Gütezeichen der Wi-Fi Alliance.

Mit der Works with Apple HomeKit Logos wurde ein elektronisches Zubehör speziell für die Verbindung mit iPods, iPhones oder iPads, entwickelt, welches die Apple-Leistungsstandards erfüllt und vom Entwickler entsprechend zertifiziert ist. Apple ist nicht verantwortlich für den Betrieb dieses Geräts oder die Einhaltung von Sicherheits- und Regulierungsstandards.

## 9 VEREINFACHTE EU-KONFORMITÄTSERKLÄRUNG

Hiermit erklärt Nice S.p.A. dass der Funkanlagentyp IT4WI-FI der Richtlinie 2014/53/EU entspricht.

Der vollständige Text der EU-Konformitätserklärung ist unter der folgenden Internetadresse verfügbar:

https://www.niceforyou.com/de/support.

## POLSKI

Instrukcja przetłumaczona z języka włoskiego

#### OGÓLNE OSTRZEŻENIA: BEZPIECZEŃ-STWO - MONTAŻ - UŻYTKOWANIE

UWAGA – Podczas montażu urządzenia należy skrupulatnie stosować się do zaleceń zamieszczonych w niniejszej instrukcji obsługi. W razie jakichkolwiek wątpliwości, nie rozpoczynać montażu urządzenia i zwrócić się o ewentualne wyjaśnienia do Serwisu Technicznego Nice.

UWAGA – Ważne zalecenia: niniejszą instrukcję należy zachować na potrzeby ewentualnych przyszłych prac konserwacyjnych i utylizacji urządzenia.

#### UWAGA – Wszystkie prace związane z instalacją, podłączaniem, programowaniem i konserwacją urządzenia mogą być wykonywane wyłącznie przez wykwalifikowanego technika!

- Nie otwierać pokrywy ochronnej urządzenia, ponieważ zawiera obwody elektryczne niepodlegające konserwacji.
- Nie modyfikować żadnej części urządzenia. Niedozwolone działania mogą być przyczyną nieprawidłowego funkcjonowania. Producent zrzeka się wszelkiej odpowiedzialności za szkody wynikające z używania samowolnie zmodyfikowanego produktu.
- Nie umieszczać urządzenia w pobliżu źródeł ciepła i nie narażać go na działanie otwartego ognia. Takie działania mogą spowodować jego uszkodzenie i stać się przyczyną nieprawidłowego funkcjonowania.
- Produkt nie jest przeznaczony do użytkowania przez osoby (w tym dzieci) o ograniczonych zdolnościach fizycznych, zmysłowych bądź umysłowych lub przez osoby nieposiadające odpowiedniego doświadczenia i wiedzy, chyba że znajdują się one pod nadzorem osób od-

powiedzialnych za ich bezpieczeństwo i zostały przez te osoby przeszkolone w kwestiach dotyczących użytkowania produktu.

- Nie pozwalać dzieciom bawić się urządzeniem.
- Sprawdzić także ostrzeżenia zamieszczone w instrukcji obsługi silnika, z którym urządzenie będzie współpracowało.
- Z urządzeniem należy obchodzić się ostrożnie, unikając zgnieceń, uderzeń i upadków, aby w ten sposób zapobiec jego uszkodzeniu.
- Materiał opakowaniowy urządzenia musi zostać zlikwidowany zgodnie z odpowiednimi przepisami obowiązującymi na danym terytorium.
- Produkt jest przeznaczony do użycia w otoczeniu wewnętrznym lub chronionym przed czynnikami atmosferycznymi.

### OPIS URZĄDZENIA I JEGO PRZEZNACZENIE

 UWAGA! – Niniejsza instrukcja zawiera wyłącznie podstawowe funkcje produktu. W celu uzyskania dodatkowych informacji należy się zapoznać z kompletną wersią instrukcji na stronie www.niceforyou.com

 UWAGA! – Wszelkie inne użycie, różne od opisanego oraz wykorzystywanie produktu w warunkach otoczenia odmiennych, niż te, przedstawione w niniejszej instrukcji jest niezgodne z przeznaczeniem i zabronione!

Urządzenie dodatkowe IT4WIFI jest urządzeniem które, za pomocą komunikacji Wi-Fi, umożliwia kontrolę ruchu i stanu automatyki Nice typu Gate&Door kompatybilnych z protokołem BusT4 (Opera).

Przed przystąpieniem do montażu produktu należy sprawdzić i przygotować:

- 1 centralę sterującą automatyki Nice z katalogu Gate&Door wyposażoną w gniazdo BusT4 lub złącze do IBT4N
- 1 Punkt Dostepu Wi-Fi b/g (2,4 GHz, zakres kanałów: 1-11) obsługujący usługę Bonjour Apple (patrz instrukcja Punktu Dostępu)
- 1 iPhone z systemem iOS 13.0 (lub kolejnymi) lub 1 smartfona z systemem Android 10 (lub kolejnymi)

#### Zestaw zawiera:

- Urządzenie IT4WIFI
- Interfejs IBT4N
- Kabel telefoniczny RJ-11 (6 pozycji 4 styki)

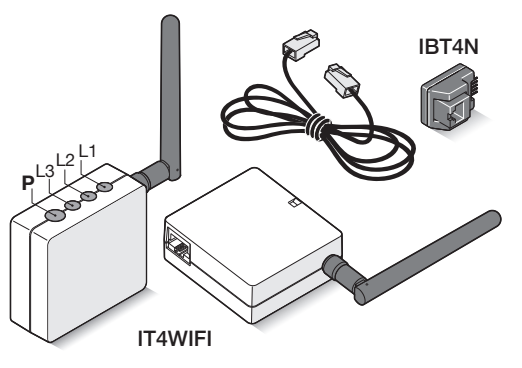

## **MONTAŻ**

UWAGA! – Przed przystąpieniem do montażu należy się upewnić, że miejsce montażu IT4WIFI jest w zasięgu domowego sygnału AP Wi-Fi.

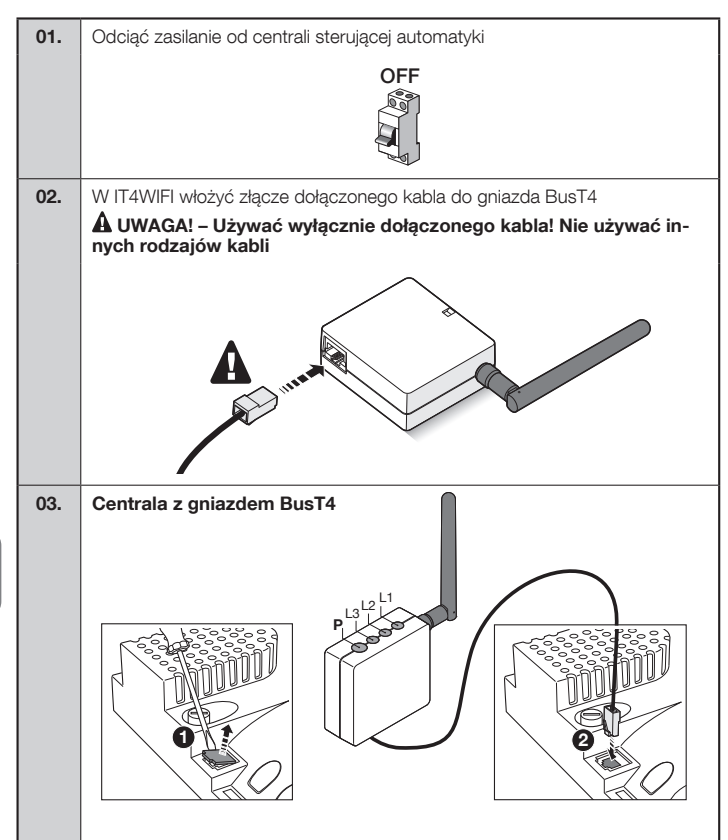

Centrala z gniazdem IBT4N Uwaga! IBT4N Jeśli włożone w niewłaściwy sposób, może uszkodzić w nieodwracalny sposób centralę! **1 2** <sup>L2</sup><br>بر<sup>12</sup> ۹ 04. Podłączyć zasilanie do centrali sterującej automatyki ON 05. Montaż IT4WIFI został wykonany właściwie jedynie, gdy na urządzeniu dioda L3 świeci stałym, zielonym światłem. Dioda L2 może pozostać czerwona na kilka sekund, po czym zacznie świecić zielonym, migającym światłem. Jeśli to nie nastąpi, należy odłączyć zasilanie od urządzenia i przywrócić je po upływie kilku sekund.

## 3 TECHNOLOGIA FUNKCJONOWANIA

Przed przystąpieniem do konfiguracji IT4WIFI za pomocą App należy wybrać typ technologii do zastosowania: urządzenie jest kompatybilne z technologią HomeKit lub technologia MyNice (w **Tab. 1** zostały opisane główne cechy). Te dwie technologie nie mogą funkcjonować równocześnie.

- Jeśli posiada się iPhone, można wykorzystać technologie HomeKit lub technologię MyNice (Tab. 1).
- Jeśli posiada się smartfona Android, może być wykorzystana wyłącznie technologia MyNice (Tab. 1).

Technologia wybrana przez pierwszego użytkownika musi być taka sama, jak technologia używana przez kolejnych użytkowników. Typ technologii może być zmieniony wyłącznie wykonując Reset (rozdział 5).

Pierwszy użytkownik, który łączy się z IT4WIFI staje się również administratorem urządzenia i może zaprosić/upoważnić kolejnych użytkowników, którzy pragną kontrolować IT4WIFI.

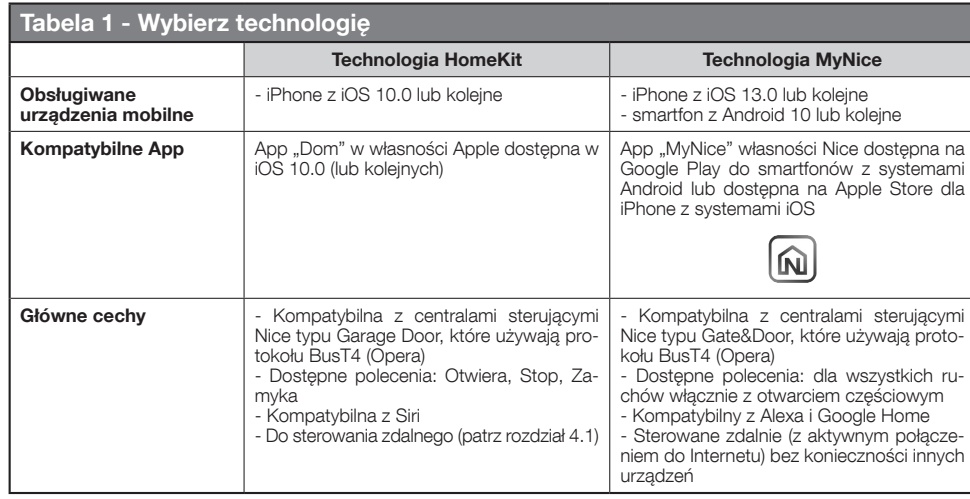

Uwaga! - W celu zdalnego użycia Siri i IT4WIFI, AP musi być podłączona do Internetu

## 4 PIERWSZA KONFIGURACJA

W celu dokonania konfiguracji IT4WIFI z technologią HomeKit:

• aby użyć app "Casa" Apple, zapraszamy do odwiedzenia strony https://support.apple.com/pl-pl/HT204893

App "Casa" może zarządzać wszystkimi aktywowanymi urządzeniami dodatkowymi HomeKit.

#### W celu dokonania konfiguracji IT4WIFI z technologią MyNice w Androidzie:

• pobrać app "MyNice" z Google Play i działać w sposób opisany w **[rozdziale 4.1](#page-39-0) - [Tabela 2](#page-39-1)** 

#### W celu dokonania konfiguracji IT4WIFI z technologią MyNice w iOS:

• pobrać app "MyNice" z Apple Store i działać w sposób opisany w [rozdziale 4.2](#page-40-0) - [Tabela 3](#page-40-1)

### <span id="page-39-0"></span>4.1 - Pierwsza konfiguracja z technologią MyNice (Android)

<span id="page-39-1"></span>W celu wykonania procedury należy się znajdować w pobliżu IT4WIFI, dioda L3 musi świecić stałym, zielonym światłem, a dioda L2 musi świecić zielonym,<br>migającym światłem. Jeśli jest to możliwe, należy wykonać Reset (rozdzia obsługującej usługę Bonjour.

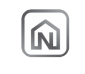

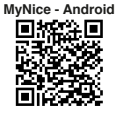

 $\overline{\sigma}$  $\alpha$ 

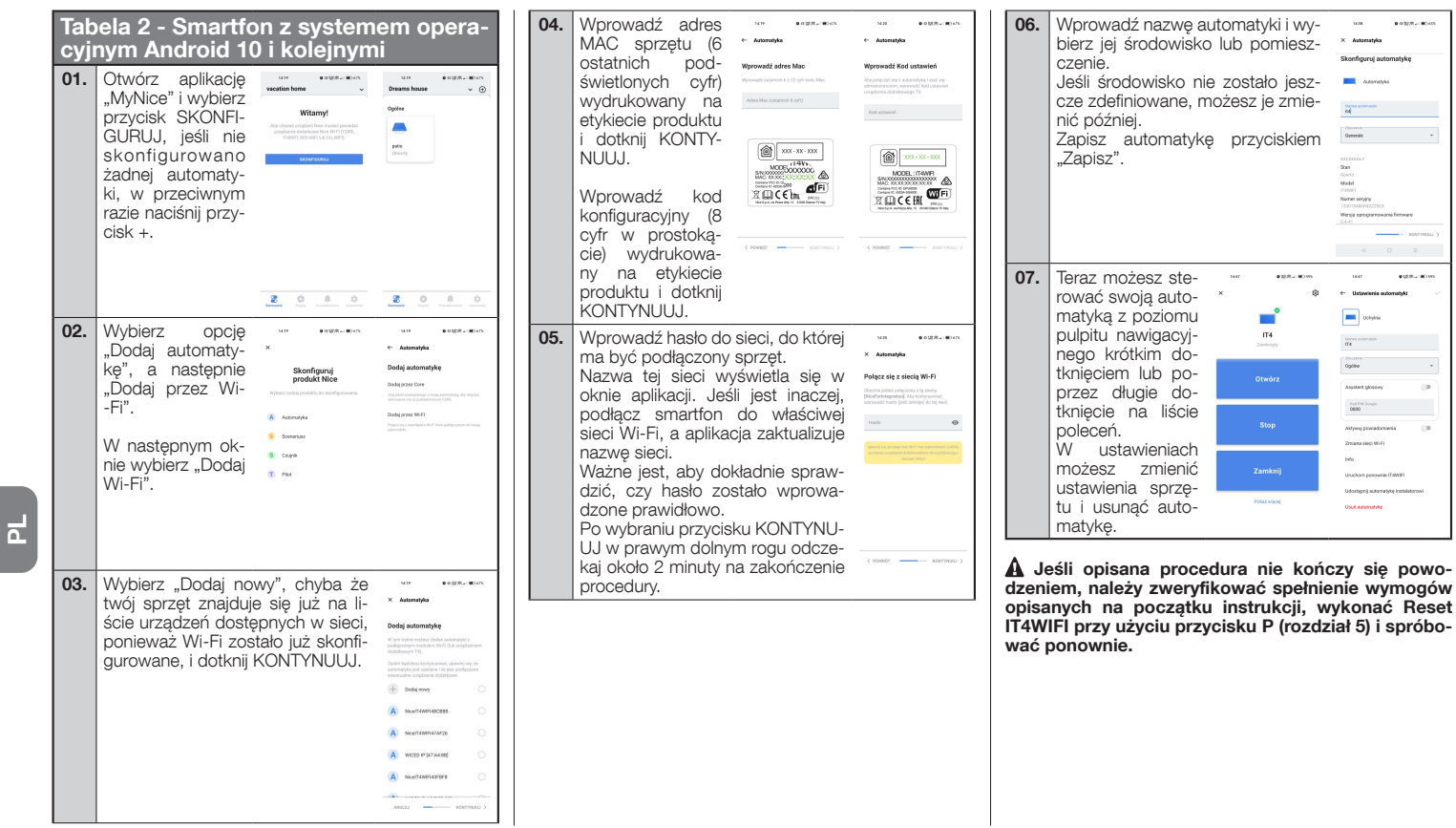

### <span id="page-40-0"></span>4.2 - Pierwsza konfiguracja z technologią MyNice (iOS)

W celu wykonania procedury należy się znajdować w pobliżu IT4WIFI, dioda L3 musi świecić stałym, zielonym światłem, a dioda L2 musi świecić zielonym,<br>migającym światłem. Jeśli jest to możliwe, należy wykonać Reset (rozdzia obsługującej usługę Bonjour.

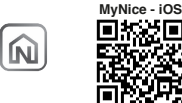

<span id="page-40-1"></span>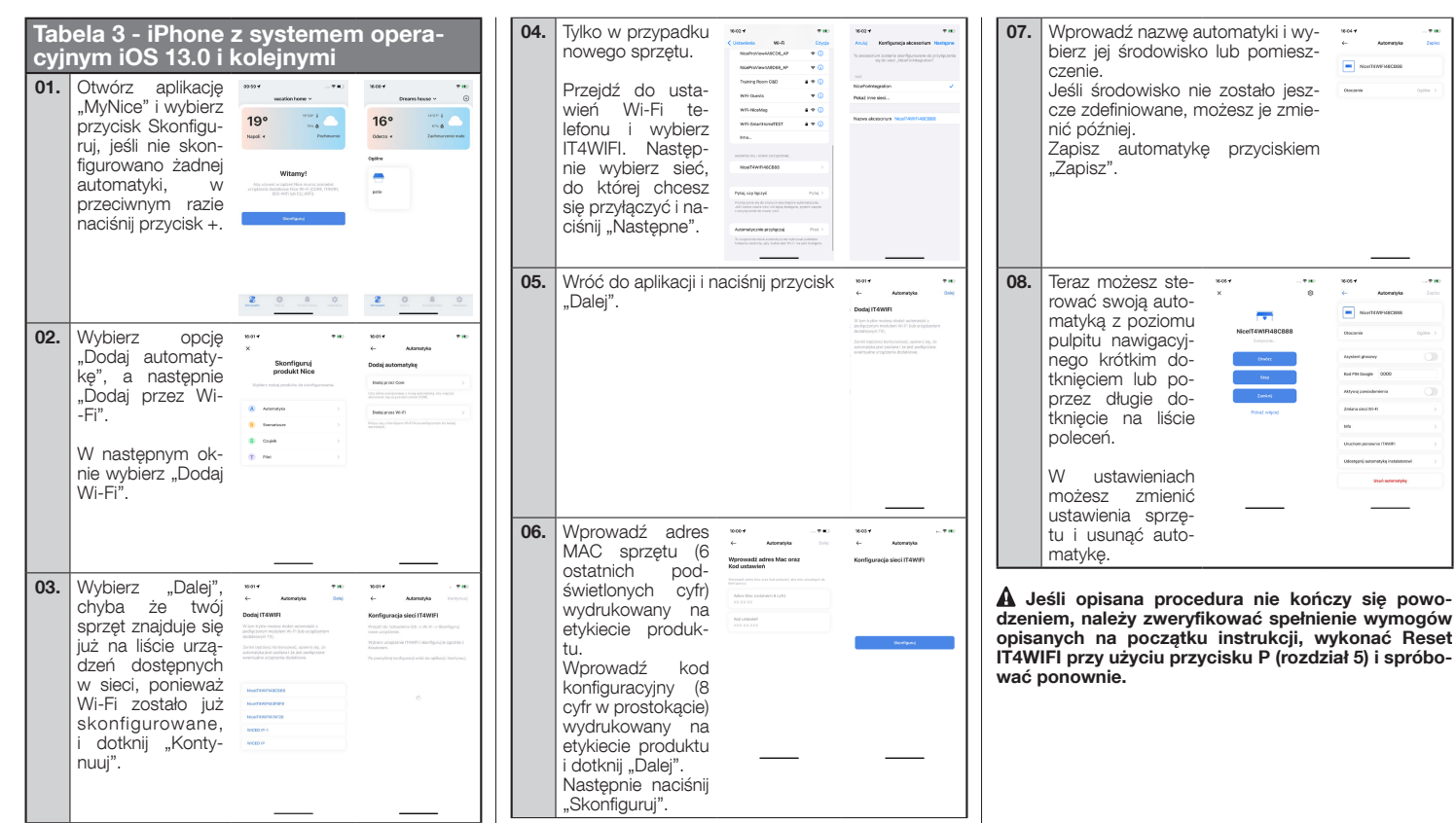

 $\mathbf{r}$ 

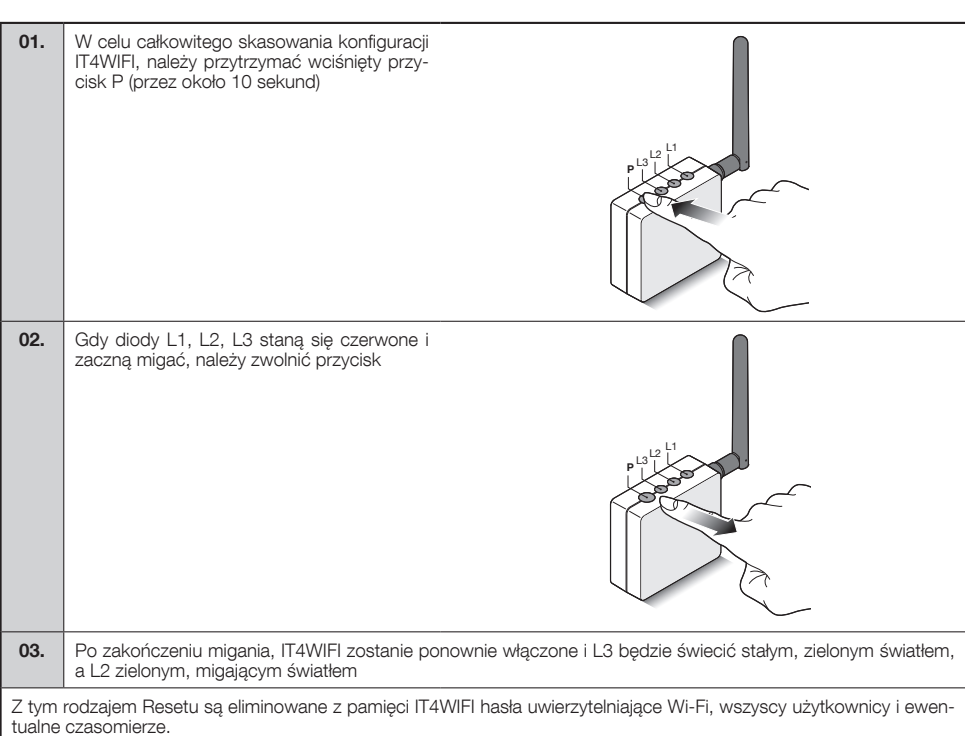

#### W celu uzyskania informacji na temat innych typologii Resetu należy się odnieść do pełnej wersji instrukcji.

## 6 PARAMETRY TECHNICZNE

OSTRZEŻENIA: • Wszystkie podane parametry techniczne od-noszą się do temperatury otoczenia równej 20°C (± 5°C). • Firma Nice S.p.A. zastrzega sobie prawo do wprowadzania zmian produktu w którejkolwiek chwili, gwarantując jego funkcjonalność i przewi-dziane zastosowanie.

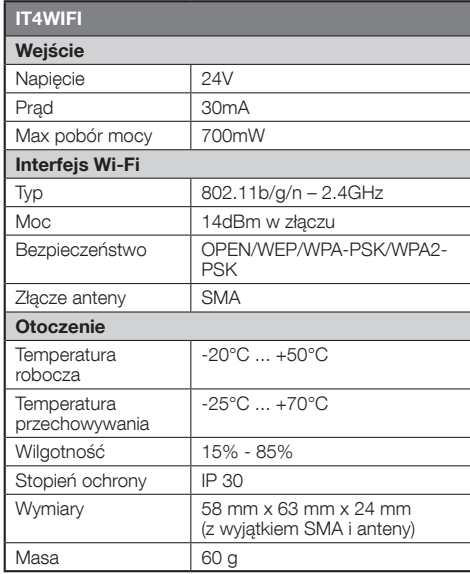

 $\mathbf{r}$ 

### 7 UTYLIZACJA PRODUKTU

Urządzenie składa się z różnego rodzaju materiałów: niektóre z nich mogą zostać poddane recyklingowi, inne powinny zostać poddane utylizacji. Należy się zapoznać z informacjami na temat recyklingu i utylizacji przewidzianymi w lokalnie obowiązujących przepisach dla danej kategorii produktu.

 UWAGA! - Niektóre części produktu mogą zawierać substancje szkodliwe lub niebezpieczne, które pozostawione w środowisku, mogłyby mieć szkodliwy wpływ na środowisko i zdrowie ludzkie.

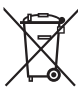

Umieszczony obok symbol zabrania wyrzucania niniejszego produktu razem z odpadami domowymi. W celu usunięcia produktu, należy przeprowadzić, zgodnie z lokalnie obowiązującymi przepisami, zbiórkę selek-

tywną lub zwrócić produkt do sprzedawcy w chwili zakupu nowego, równoważnego produktu.

 OSTRZEŻENIE! - Lokalne przepisy mogą przewidywać poważne kary w przypadku nielegalnego usunięcia niniejszego produktu.

## 8 UWAGI PRAWNE

Apple, iPhone, Bonjour, Apple TV, Siri to marki handlowe Apple Inc., zarejestrowane w Stanach Zjednoczonych i innych krajach. HomeKit to marka handlowa Apple Inc. App Store to marka serwisowa Apple Inc. Android to marka handlowa Google Inc.

Logo Wi Fi CERTIFIED jest znakiem certyfikacyjnym Wi Fi Alliance.

Wykorzystanie logo Works with Apple HomeKit oznacza, że akcesorium elektroniczne zaprojektowano do współpracy z urządzeniami iPod, iPhone, lub iPad i zostało certyfikowane, aby spełniać standardy jakości Apple. Apple nie jest odpowiedzialne za działanie tego urządzenia oraz jego zgodność z normami prawnymi i standardami bezpieczeństwa.

#### O UPROSZCZONA DEKLARACJA<br>ZGODNOŚCI UE ZGODNOŚCI UE

Firma NICE SpA oświadcza niniejszym, że urządzenia radiowe typu IT4WIFI są zgodne z dyrektywą 2014/53/UE.

Pełny tekst deklaracji zgodności UE jest dostępny pod następującym adresem internetowym:

http://www.niceforyou.com/en/support

## NEDERLANDS

Instructies, vertaald uit het Italiaans

#### ALGEMENE WAARSCHUWINGEN: VEILIGHEID - INSTALLATIE - GEBRUIK

OPGELET – Het is belangrijk dat gedurende de installatie van de inrichting alle aanwijzingen uit deze handleiding nauwkeurig worden opgevolgd. Installeer het product niet als u twijfels hebt van welke aard dan ook. Wend u voor verdere informatie tot de Klantenservice van Nice.

OPGELET – Belangrijke aanwijzingen: bewaar deze handleiding voor eventueel toekomstig onderhoud of voor de afvalverwerking van het product.

#### OPGELET – Alle werkzaamheden in verband met de installatie, de aansluiting, de programmering en het onderhoud van de inrichting mogen uitsluitend worden uitgevoerd door een gekwalificeerde technicus!

- Maak de beschermende omhulling van de inrichting niet open, deze bevat elektrische circuits die niet onderhouden hoeven worden.
- Voer geen wijzigingen uit op onderdelen van de inrichting. Niet-toegestane handelingen zullen tot werkingsstoringen leiden. De fabrikant aanvaardt geen aansprakelijkheid voor schade die het gevolg is van eigenmachtige wijzigingen aan het product.
- Plaats de inrichting niet in de buurt van warmtebronnen en stel hem niet bloot aan open vuur. Dit kan leiden tot beschadigingen en storingen in de werking.
- Het product is niet geschikt om gebruikt te worden door personen (kinderen inbegrepen) met fysieke, zintuiglijke of mentale beperkingen of die onvoldoende kennis en/of ervaring hebben, tenzij deze het product kunnen gebruiken onder toezicht van een persoon die verantwoordelijk
- is voor hun veiligheid of met de nodige instructies over het gebruik van het product.
- Laat kinderen niet met het product spelen.
- Lees de aanwijzingen door in de handleiding van de motor waaraan het product gekoppeld is.
- Behandel het product voorzichtig en vermijd, om beschadiging te voorkomen, samendrukking, stoten en het vallen ervan.
- Het verpakkingsmateriaal van het product moet overeenkomstig de plaatselijk van kracht zijnde voorschriften als afval worden verwerkt.
- Het product moet binnenshuis worden gebruikt of in ieder geval worden beschermd tegen weersinvloeden.

## 1 BESCHRIJVING VAN HET PRODUCT EN GEBRUIKSBESTEMMING

 OPGELET! – Deze handleiding beschrijft alleen de basisfuncties van het product. Voor iedere andere informatie kunt u de volledige handleiding raadplegen op de site www.niceforyou.com

#### $\bf{\hat{A}}$  OPGELET! – Elk ander gebruik dan in deze handleiding is beschreven of dat plaatsvindt in andere omgevingscondities dan in deze handleiding worden beschreven, moet als oneigenlijk en verboden worden beschouwd!

Het accessoire IT4WIFI is een apparaat waarmee u, m.b.v. de Wi-Fi, de bewegingen en de status van de automatiseringen van Nice van het type Gate&Door kunt bedienen, die compatibel zijn met het BusT4 (Opera) protocol.

Voor u verdergaat met de installatie van het product dient u te controleren of u beschikt over:

- 1 besturingseenheid voor de Nice automatisering van de catalogus Gate&Door die beschikt over een BusT4 aansluiting of een connector voor de IBT4N
- 1 Wi-Fi access point b/g (2,4 GHz, kanaalbereik: 1-11) die de Bonjour service van Apple ondersteunt (zie de handleiding van het access point)
- 1 iPhone met iOS 13.0 systeem (of daaropvolgende) of 1 smartphone met Android 10 systeem (of daaropvolgende)

#### De kit bevat:

 $\Rightarrow$ 

- IT4WIFI apparaat
- IBT4N interface
- RJ-11 telefoonkabel (6 standen 4 contacten)

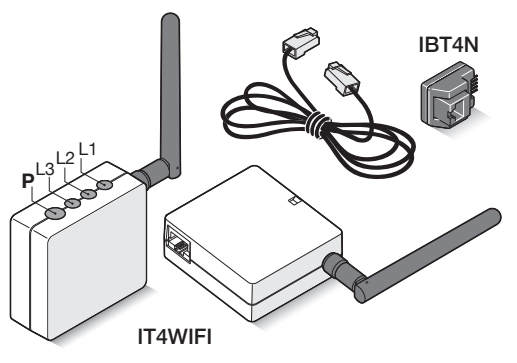

## **INSTALLATIE**

 OPGELET! – Voor u de installatie uitvoert moet u controleren of de plek waar de IT4WIFI wordt geplaatst wordt bereikt door het signaal van het access point van uw Wi-Fi thuis.

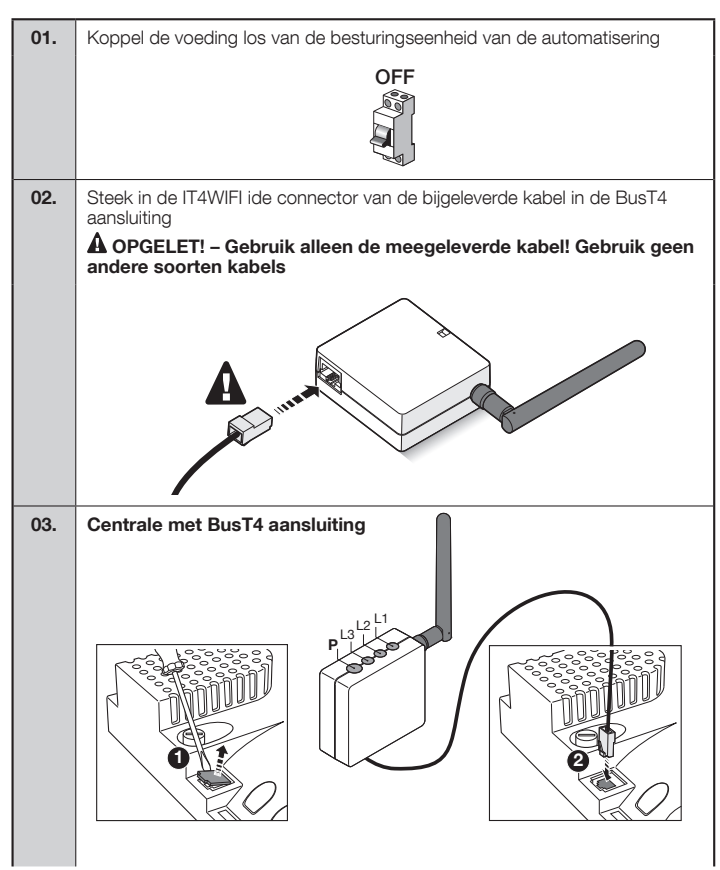

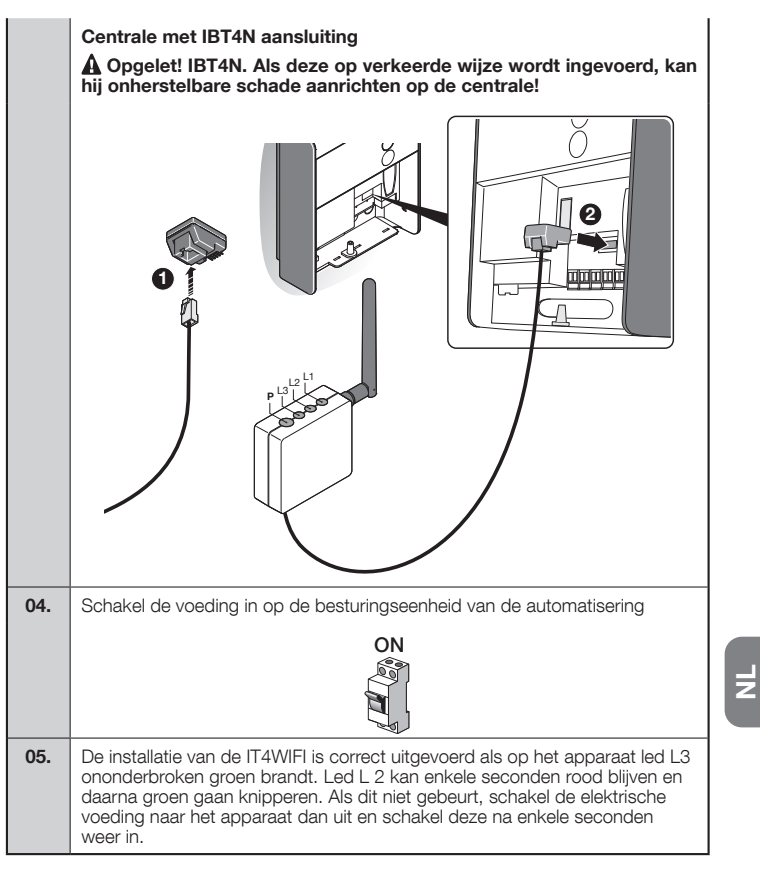

## 3 WERKINGSTECHNOLOGIE

Voor u overgaat tot de configuratie van de IT4WIFI m.b.v. de app is het noodzakelijk dat u het type technologie kiest dat u wilt gebruiken. Het accessoire is compatibel met de HomeKit technologie of met de MyNice technologie (in de tabel 1 worden de voornaamste eigenschappen beschreven). Deze twee technologieën kunnen niet tegelijkertiid functioneren.

- Als u een iPhone heeft, kunt u ofwel de HomeKit technologie ofwel de MyNice technologie gebruiken (tabel 1).
- Als u een Android telefoon heeft, kunt u alleen de MyNice technologie gebruiken (tabel 1)

De technologie die de eerste gebruiker kiest, moet ook door de daaropvolgende gebruikers worden gebruikt. U kunt alleen van technologie veranderen als u een reset uitvoert (hoofdstuk 5).

De eerste gebruiker die zich aan de IT4WIFI koppelt wordt ook beheerder van het apparaat en kan andere gebruikers uitnodigen/toestemming verlenen om de IT4WIFI te besturen.

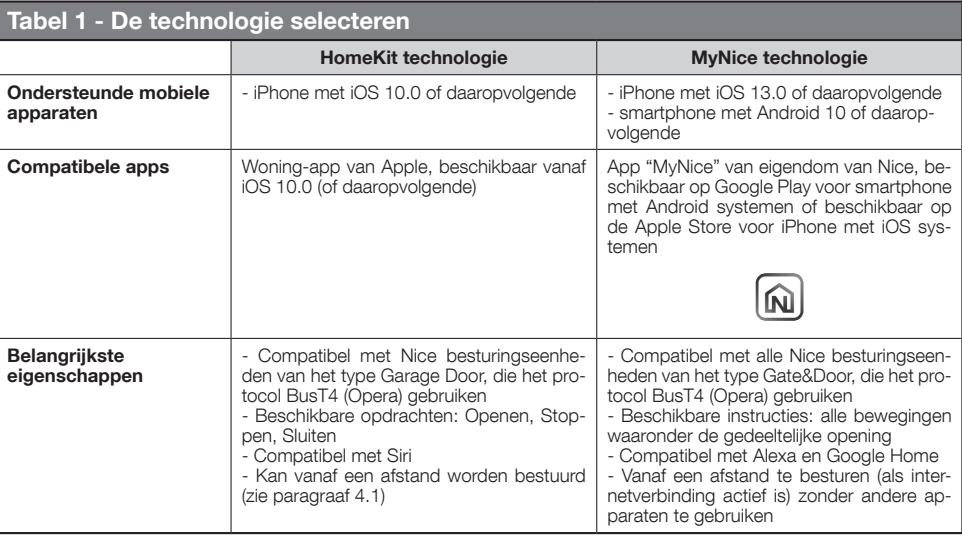

 Opgelet! - Om vanaf een afstand Siri en IT4WIFI te gebruiken moet het access point op internet zijn aangesloten

### **EERSTE CONFIGURATIE**

#### Om de IT4WIFI te configureren met de HomeKit technologie:

• om de Woning-app van Apple te gebruiken, raadpleegt u de site https://support.apple.com/nl-nl/HT204893

De Woning-app is in staat alle ingeschakelde HomeKit accessoires te besturen.

#### Om de IT4WIFI te configureren met de MyNice technologie in Android:

• download de app "MyNice" in Google Play en ga dan te werk zoals beschreven in het **[hoofdstuk 4.1](#page-46-0) - [Tabel 2](#page-46-1)** 

#### Om de IT4WIFI te configureren met de MyNice technologie in iOS:

• download de app "MyNice" in de Apple Store en ga dan te werk zoals beschreven in het [hoofdstuk 4.2](#page-47-0) - [Tabel 3](#page-47-1)

 $\overline{z}$ 

#### <span id="page-46-0"></span>4.1 - Eerste configuratie met de MyNice (Android) technologie

Om de procedure uit te voeren moet u dichtbij de IT4WIFI staan. De led L3 moet vast groen zijn en de led L2 groen knipperend. Als dit niet het geval is,<br>moet u het apparaat resetten (hoofdstuk 5). Controleer of de smartpho

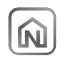

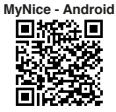

<span id="page-46-1"></span>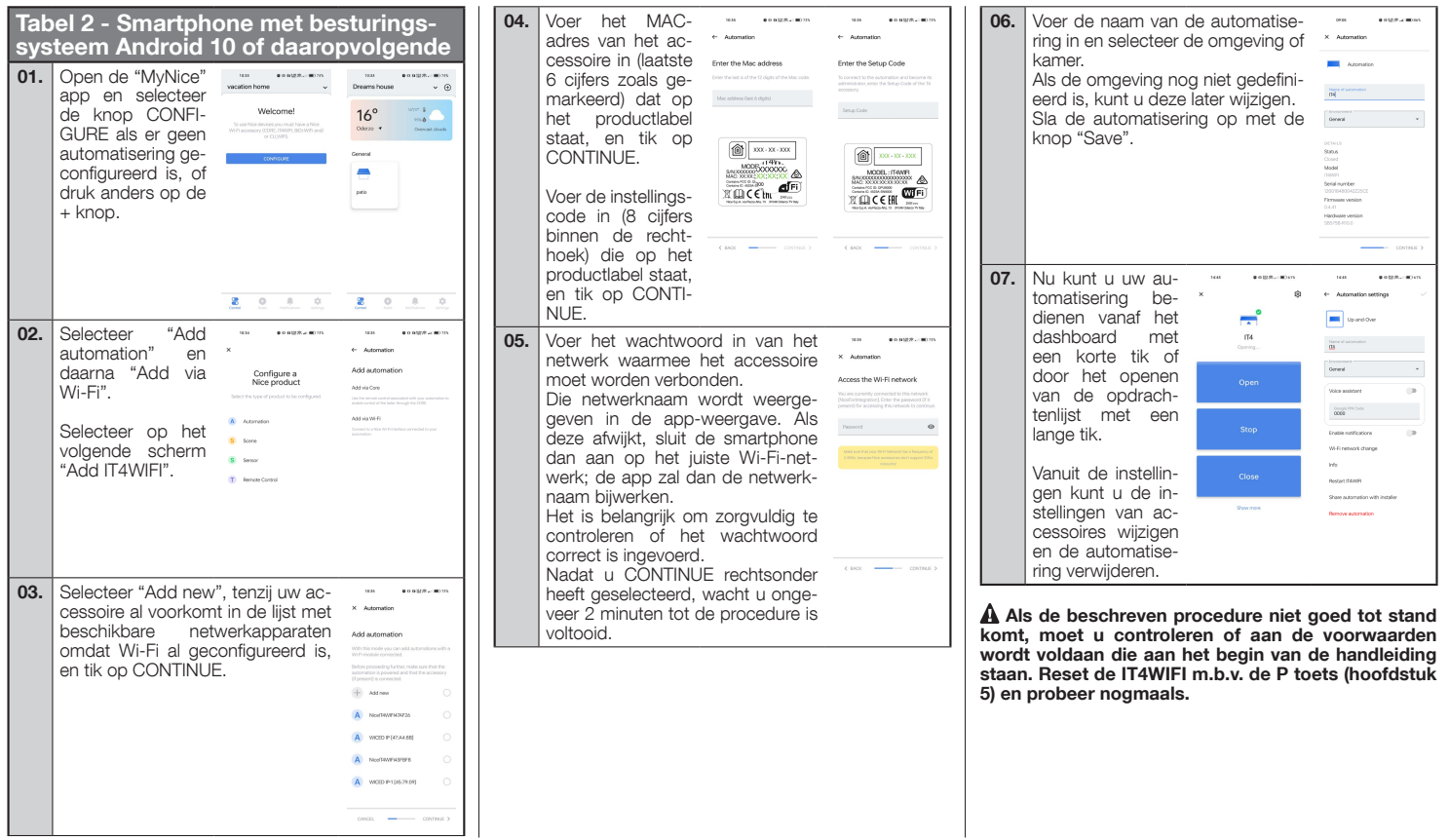

 $\overrightarrow{z}$ 

#### <span id="page-47-0"></span>4.2 - Eerste configuratie met de MyNice (iOS) technologie

<span id="page-47-1"></span>Om de procedure uit te voeren moet u dichtbij de IT4WIFI staan. De led L3 moet vast groen zijn en de led L2 groen knipperend. Als dit niet het geval is, moet u het apparaat resetten (hoofdstuk 5). Controleer of de smartphone aangesloten is op een Wi-Fi net dat de Bonjour service ondersteunt.

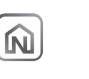

**MyNice - Android MyNice - iOS**

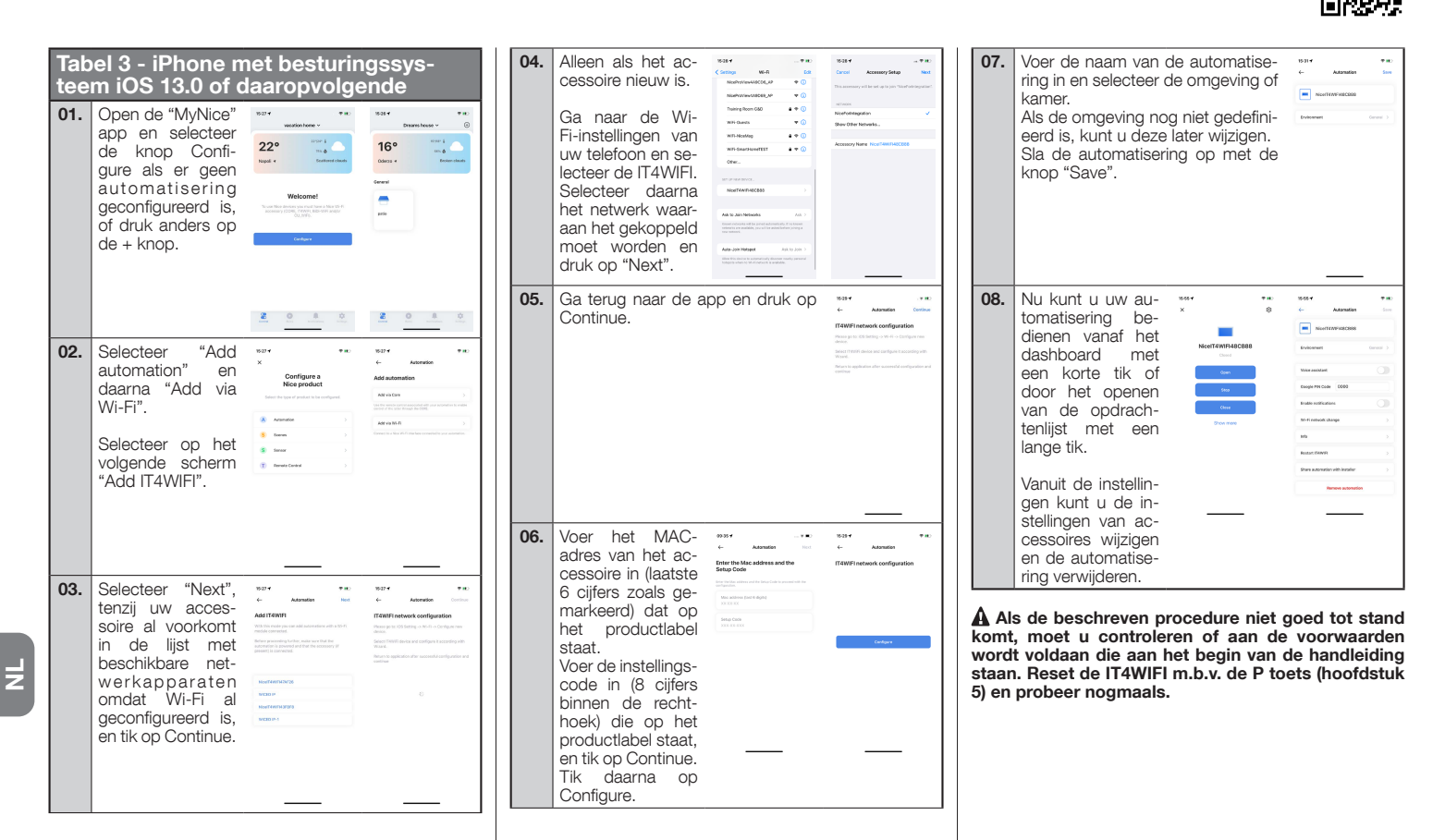

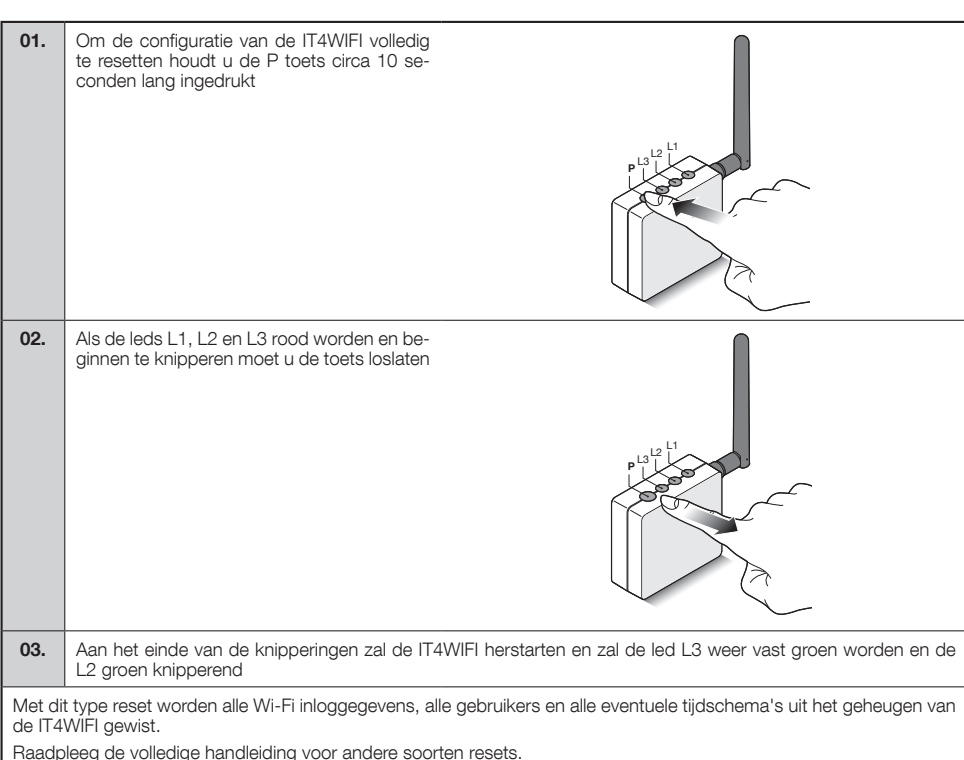

## 6 TECHNISCHE EIGENSCHAPPEN

WAARSCHUWINGEN: • Alle vermelde technische gegevens hebben betrekking op een omgevingstemperatuur van 20°C (± 5°C). • Nice S.p.A. behoudt zich het recht voor om, op elk moment dat dit noodzakelijk wordt geacht, wijzigingen aan het product aan te bren-gen, waarbij hoe dan ook de gebruiksbestemming en de functionaliteit ervan gelijk blijven.

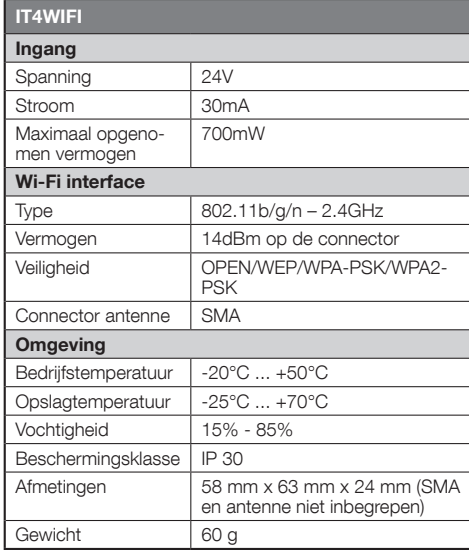

#### 7 VERWERKING VAN HET **PRODUCT**

Dit product bestaat uit verschillende soorten materialen: sommige kunnen gerecycled worden, andere moeten als afval verwerkt worden. Win informatie in over de methoden voor recycling of afvalverwerking die voorzien zijn in de voorschriften die in uw regio voor deze productcategorie gelden.

 OPGELET! - Bepaalde onderdelen van het product kunnen verontreinigende of gevaarlijke stoffen bevatten die bij verspreiding in de omgeving schadelijke gevolgen voor het milieu of de volksgezondheid kunnen hebben.

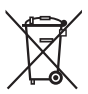

Zoals door het symbool hiernaast wordt aangegeven, is het verboden dit product bij het huishoudelijk afval weg te gooien. Pas gescheiden afvalinzameling voor afdanking toe volgens de plaatselijk geldende voor-

schriften, of lever het product weer in bij de verkoper op het moment dat u een nieuw vergelijkbaar product aanschaft.

 WAARSCHUWING! - De plaatselijk geldende regelgeving kan zware sancties opleggen in geval van illegale dumping van dit product.

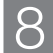

## 8 WETTELIJKE VOORSCHRIFTEN

Apple, iPhone, Bonjour, Apple TV en Siri zijn handelsmerken van Apple Inc., die zowel in de VS als in andere landen geregistreerd staan. HomeKit is een handelsmerk van Apple Inc. App Store is een dienstmerk van Apple Inc. Android is een handelsmerk van Google Inc.

Het logo Wi Fi CERTIFIED is een certificatiemerk van de Wi Fi Alliance.

Producten voorzien van het Works with Apple Homekit logo zijn uitsluitend bedoeld en ontworpen om aan te sluiten op een iPod, iPhone of iPad en gecertificeerd door de ontwikkelaar om aan de prestatienormen van Apple te voldoen. Apple is niet verantwoordelijk voor de werking van dit apparaat of de naleving van de veiligheidsnormen en regelgeving.

## VEREENVOUDIGDE<br>9 EU-VERKLARING VAN<br>OVEREENSTEMMING OVEREENSTEMMING

De fabrikant Nice S.p.A. verklaart dat het type radioapparatuur IT4WIFI in overeenstemming is met de Richtlijn 2014/53/EU.

De volledige tekst van de EG-verklaring van overeenstemming is beschikbaar op de website:

https://www.niceforyou.com/en/support.

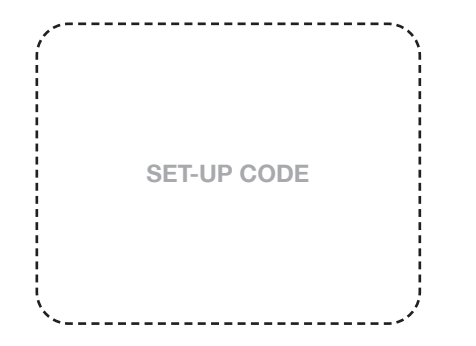

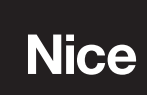

Nice SpA Via Callalta, 1 31046 Oderzo TV Italy info@niceforyou.com

## www.niceforyou.com